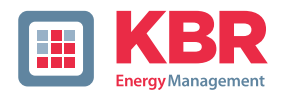

## **Bedienungsanleitung Technische Parameter**

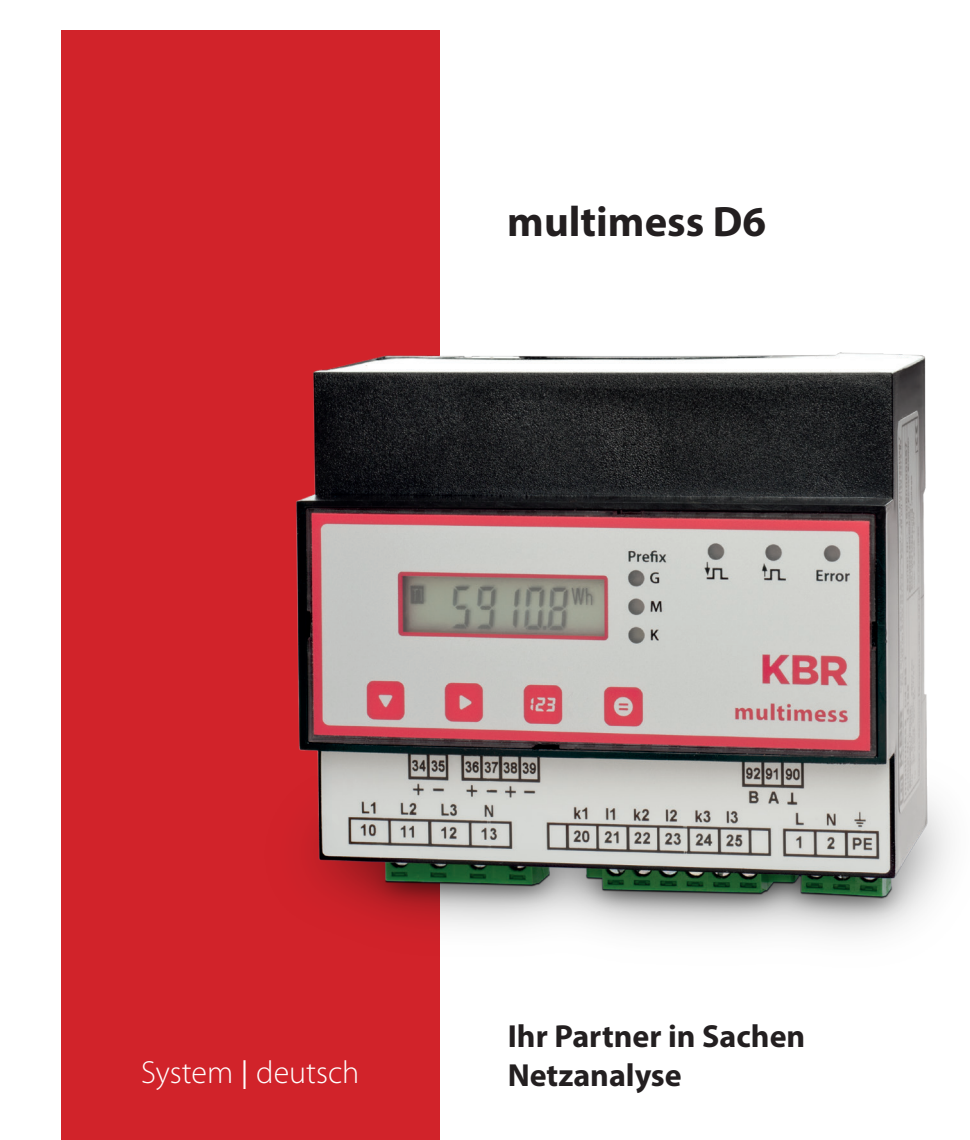

# **Inhaltsverzeichnis**

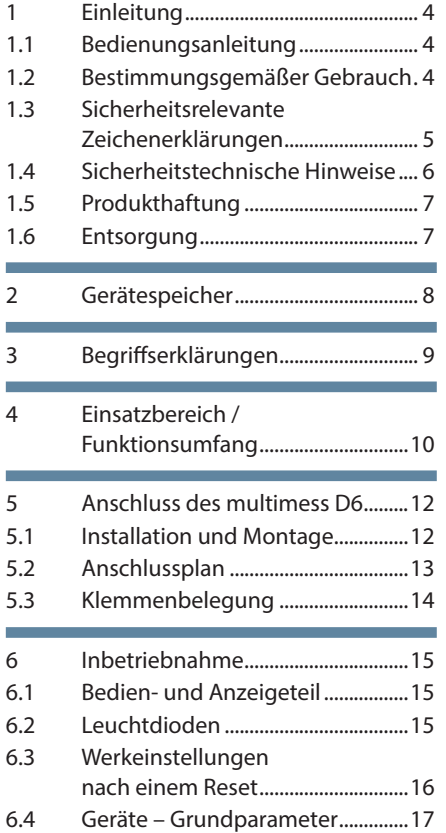

© KBR Kompensationsanlagenbau GmbH Satz- und Druckfehler sowie technische Änderungen vorbehalten.

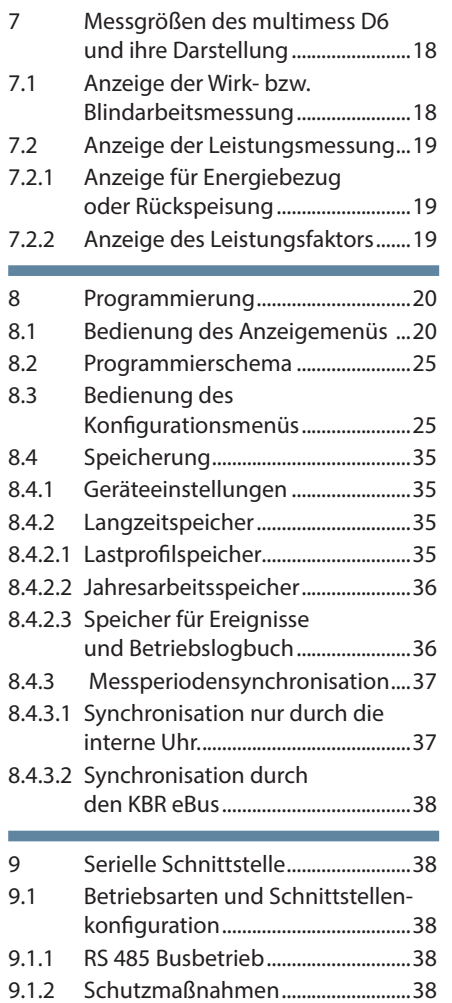

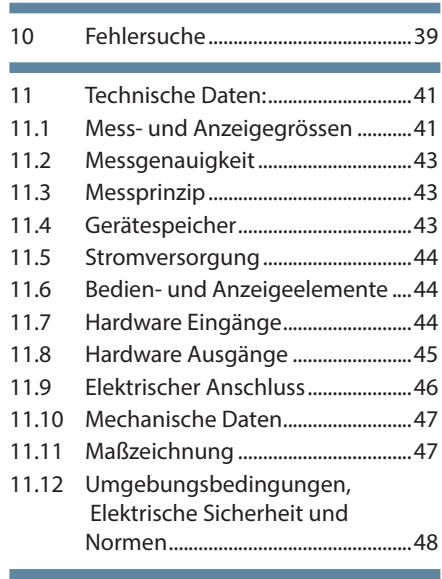

ä,

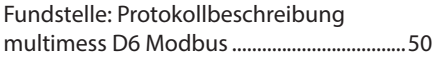

П

**COL** 

# **1 Einleitung**

Vielen Dank, dass Sie sich für ein KBR-Qualitätsprodukt entschieden haben.

Damit Sie mit der Bedienung und Programmierung des Geräts vertraut werden und Sie immer den vollen Funktionsumfang dieses qualitativ hochwertigen Produktes nutzen können, sollten Sie die vorliegende Bedienungsanleitung aufmerksam durchlesen.

In den einzelnen Kapiteln werden die technischen Details des Geräts erläutert und es wird aufgezeigt, wie durch eine sachgemäße Installation und Inbetriebnahme Schäden vermieden werden können.

## **1.1 Bedienungsanleitung**

Die Bedienungsanleitung gehört zum Lieferumfang des Geräts und ist für den Nutzer des Geräts in Zugriffsnähe (z. B. im Schaltschrank) bereitzuhalten. Auch bei Weiterveräußerung des Geräts an Dritte bleibt die Anleitung Bestandteil des Geräts.

Sollten uns trotz größter Sorgfalt in der Bedienungsanleitung Fehler unterlaufen sein, oder sollte etwas nicht eindeutig genug beschrieben sein, so möchten wir uns bereits im Voraus für Ihre Anregungen bedanken.

## **1.2 Bestimmungsgemäßer Gebrauch**

Dieses Gerät dient zur Optimierung Ihres Energieverbrauchs und zur Vermeidung teurer Lastspitzen.

Es hilft Ihnen dabei, den Energiebedarf Ihrer Verbraucher zu überwachen, Ihren Tarif optimal auszunutzen, und Ihre Energiekosten dauerhaft zu senken.

Das Gerät kann jedoch eine sorgfältige Planung Ihrer Anlage nicht ersetzen. Darüber hinaus ist es unbedingt erforderlich, dass Sie sich bei der Inbetriebnahme des Geräts die Zeit nehmen, Ihre Anlage gründlich im Gerät zu parametrieren und die Abschaltung Ihrer Verbraucher zu planen.

### **1.3 Sicherheitsrelevante Zeichenerklärungen**

Dieses Handbuch enthält Hinweise, die Sie zu Ihrer persönlichen Sicherheit sowie zur Vermeidung von Sachschäden beachten müssen. Die Hinweise sind durch ein Warndreieck bzw. durch ein Info - Symbol hervorgehoben, und je nach Gefährdungsgrad dargestellt.

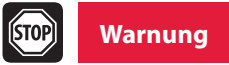

Warnung bedeutet, dass Tod, schwere Körperverletzung oder erheblicher Sachschaden eintreten können, wenn die entsprechenden Vorsichtsmassnahmen nicht getroffen werden.

# **Vorsicht**

Vorsicht bedeutet, dass eine leichte Körperverletzung oder ein Sachschaden eintreten kann, wenn die entsprechenden Vorsichtsmassnahmen nicht getroffen werden.

# **Hinweis**

Hinweis ist eine wichtige Information über das Produkt, die Handhabung des Produktes oder den jeweiligen Teil der Bedienungsanleitung, auf den besonders aufmerksam gemacht werden soll.

### **Haftungsausschluss**

Der Inhalt der Bedienungsanleitung mit der beschriebenen Hard- und Software wurde sorgfältig geprüft. Dennoch können Abweichungen nicht ausgeschlossen werden, so dass für die vollständige Übereinstimmung keine Gewähr übernommen werden kann. Die Überprüfung der Angaben in dieser Bedienungsanleitung erfolgt regelmäßig, notwendige Korrekturen sind in den nachfolgenden Auflagen enthalten.

## **1.4 Sicherheitstechnische Hinweise**

Um Bedienungsfehlern vorzubeugen wurde die Handhabung des vorliegenden Gerätes bewusst so einfach wie möglich gehalten. Auf diese Weise können Sie das Gerät rasch in Betrieb nehmen.

Aus eigenem Interesse sollten Sie die folgenden Sicherheitshinweise sorgfältig durchlesen. Bei der Montage sind die geltenden DIN / VDE Vorschriften zu beachten!

Netzanschluss, Inbetriebsetzung und Betrieb eines Gerätes darf nur von qualifiziertem Personal vorgenommen werden. Qualifiziertes Personal im Sinne der sicherheitstechnischen Hinweise dieser Bedienungsanleitung sind Personen, die die Berechtigung haben, Geräte, Systeme und Stromkreise gemäß den geltenden Normen in Betrieb zu nehmen, zu erden und zu kennzeichnen.

Zur Verhütung von Brand und elektrischem Schlag darf dieses Gerät weder Regen noch Nässe ausgesetzt werden!

Vor dem Anschluss des Gerätes an die Stromversorgung ist zu überprüfen, ob die örtlichen Netzverhältnisse den Angaben auf dem Typenschild entsprechen. Ein Falschanschluss kann zur Zerstörung des Gerätes führen!

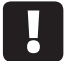

## **Vorsicht**

**Ein Falschanschluss kann zur Zerstörung des Gerätes führen!**

Beim Anschluss des Geräts ist der Anschlussplan (siehe Kapitel "Anschlussplan") einzuhalten und es ist auf Spannungsfreiheit der Anschlussleitungen zu achten. Verwenden Sie nur einwandfreies Leitungsmaterial und beachten Sie unbedingt die jeweils richtige Polarität bei der Verdrahtung!

Der einwandfreie und sichere Betrieb des Produktes setzt sachgemäßen Transport, sachgemäße Lagerung, Aufstellung und Montage sowie sorgfältige Bedienung und Instandhaltung voraus.

Ein Gerät, das sichtbare Schäden aufweist, gilt grundsätzlich als nicht mehr betriebsbereit und ist vom Netz zu trennen!

Fehlersuche, Reparatur, Instandsetzung und Wartungsarbeiten sind nur in unserem Werk, bzw. nach Rücksprache mit unserem Kundendienst zulässig. Bei eigenmächtigem Öffnen des Geräts verfällt jeglicher Garantie- oder Gewährleistungsanspruch. Eine fehlerfreie Funktion kann nicht mehr zugesichert werden!

Beim Öffnen des Geräts können spannungsführende Teile freigelegt werden. Kondensatoren im Gerät können auch dann noch geladen sein, wenn das Gerät von allen Spannungsquellen getrennt wurde. Ein Betrieb des geöffneten Geräts ist grundsätzlich unzulässig!

Bei blitzgefährdeten Anlagen sind Blitzschutzmassnahmen für alle Ein- und Ausgangsleitungen vorzusehen.

## **1.5 Produkthaftung**

Das von uns gelieferte Produkt ist ein Qualitätserzeugnis. Es werden ausschließlich Bauteile hoher Zuverlässigkeit und bester Qualität eingesetzt.

Jedes Gerät wird vor seiner Auslieferung einem Langzeittest unter zogen.

Bezüglich der Produkthaftung verweisen wir an dieser Stelle auf unsere allgemeinen Geschäftsbedingungen für Elektronikgeräte, die Sie unter www.kbr.de nachlesen können.

Die zugesicherten Eigenschaften des Geräts gelten grundsätzlich nur bei bestimmungsgemäßem Gebrauch!

### **1.6 Entsorgung**

Bitte entsorgen Sie defekte, veraltete oder nicht mehr verwendete Geräte ordnungsgemäß.

Wenn Sie es wünschen, nehmen wir die Geräte auch gerne zur Entsorgung zurück.

# **2 Gerätespeicher**

## **Nichtflüchtiger Langzeitspeicher**

Das Gerät verfügt über einen internen, nicht flüchtigen Datenspeicher, in dem die Langzeitdaten abgespeichert werden.

## **Gepufferte Echtzeituhr (RTC)**

Die Ladung des Pufferkondensators ist nach einer ununterbrochenen Aufladezeit (Gerät an Versorgungsspannung angeschlossen) von ca. 8 Stunden ausreichend, um die interne Uhr vor dem Ausfall wegen fehlender Betriebsspannung für ca. 14 Tage zu schützen.

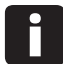

## **Hinweis**

Da bei leerem Pufferkondensator und fehlender Versorgungsspannung nach dem Einschalten des Gerätes die Uhrzeit nicht mehr korrekt ist, muss diese neu eingestellt werden!

# **3 Begriffserklärungen**

Im Folgenden finden Sie eine kurze Erklärung der in diesem Handbuch verwendeten Begriffe.

### **Effektivwert:**

Definitionsgemäß bezeichnet man den quadratischen Mittelwert einer Wechsel- oder Mischgröße als Effektivwert. multimess D6 rechnet ausschließlich mit den Effektivwerten reiner Wechselgrößen (RMS).

#### **Momentaneffektivwert:**

Ist der Wert, den das multimess D6 innerhalb seines Messintervalls ermittelt.

#### **Messintervall:**

Innerhalb des Messintervalls wird die elektrische Größe "Spannung" oder "Strom" einer Phase abgetastet. Die daraus resultierenden Abtastpunkte stehen anschließend für weitere Berechnungen zur Verfügung. Dieses Intervall wird vornehmlich durch die A/D-Wandlung bestimmt.

#### **Messzyklus:**

Der Messzyklus beschreibt die Zeit, die das Messgerät benötigt um sämtliche Messgrößen - die das Gerät erfasst - für alle 3 Phasen zu ermitteln.

#### **Firmware:**

Betriebssoftware die im Mikrocontroller des multimess D6 implementiert ist.

#### **Lastprofilspeicher:**

Speichert die angefallenen Werte der Messperioden mit Zeitstempel.

#### **Messperiodenmaxima:**

Ist die Messperiode welche den höchst (maximal) aufgetretenen Wert beinhaltet.

#### **Wirk- /Blindleistungsperioden:**

Angefallene Wirk- bzw. Blindleistung innerhalb einer Messperiode.

#### **Messperiode:**

Bezeichnet den Zeitraum der zur Bildung von Leistungsmittelwerten herangezogen wird. Typische Intervalle sind z.B. 15, 30, 60 Minuten.

#### **Normschiene:**

Hutschiene / Tragschiene nach DIN EN 50022

# **4 Einsatzbereich / Funktionsumfang**

multimess D6 ist ein kompakter, einfach bedienbarer Energiezähler, der sowohl Wirk- als auch Blindarbeit (bei Bezug und Abgabe) erfasst.

Bei der Entwicklung dieses Zählers haben wir uns an den Normen DIN EN 61036 (IEC 1036), DIN EN 61268 (IEC 1268) und an dem VDEW- Lastenheft Version 2.0 Stand 12/97 orientiert.

## **Zweitarifzählerfunktion (HT/NT)**

Der Verbrauch während des Hochtarif- und des Niedertarifzeitraums wird getrennt abgespeichert. Die Umschaltung vom Hoch- in den Niedertarifzeitraum und umgekehrt erfolgt entweder durch ein extern anzulegendes Digitalsignal, das z.B. vom EVU gesendet wird, oder durch die interne Uhr. Auf der Frontseite des Geräts signalisiert eine blinkende Anzeige im Display, welcher Tarif gerade aktiv ist. Die Umschaltung kann bei Betrieb am KBR - Energiebus auch zentral vom multimaster oder dem PC vorgenommen werden.

## **Komfortable Bedienung und Anzeige**

Am LC-Display können zum einen die Messwerte direkt abgelesen werden und zum anderen die entsprechenden Parameter und Konfigurationsdaten eingegeben werden. Daneben dienen sechs LEDs der Statusanzeige und Funktionskontrolle. Mit Hilfe von vier Tasten ist eine übersichtliche Navigation durch die Menüs möglich.

### **Für 100 bis 400 V - Netze**

Das multimess D6 ist in Drei- und in Vier-Leiter-Netzen verwendbar. Wenn die Messwertanzeigen im Dreileiternetz nicht richtig sind, ist ein Nullpunktsbildner zu verwenden. Das Gerät ist sowohl für den Betrieb in 100 V Netzen als auch in 400V Netzen direkt messend einsetzbar. Mit Hilfe eines Messwandlervorsatzes können bis zu 700V am Zähler angeschlossen werden. Höhere Spannungen können nur über externe Spannungswandler angeschlossen werden, wobei die Primärspannung und die Sekundärspannung frei programmierbar sind. Die Messspannungseingänge des Gerätes sind direktmessend, d.h. galvanisch nicht durch einen Spannungswandler getrennt!

Bei Energieversorgungsnetzen mit erdpotentialbehaftetem Außenleiter ist ein geeignetes Vorschaltgerät mit Potentialtrennung (z. B. Spannungswandler) zu verwenden.

## **x/5A oder x/1A frei programmierbar**

Die Messeingänge für Strom müssen immer über Stromwandler zugeführt werden, wobei jedoch das Wandlerverhältnis programmierbar ist. Sowohl der Primärstromwert als auch der Sekundärstromwert ist wählbar.

### **Programmierbarer Impulsausgang**

Über einen programmierbaren Ausgang, der als  $S_0$ -Schnittstelle ausgeführt ist, können wirkarbeits- oder blindarbeitsproportionale Impulse ausgegeben werden. Sowohl der Impulsausgabetyp (proportional zu Wirk- oder Blindarbeit bei Bezug oder Abgabe), als auch die Impulswertigkeit (Anzahl der Impulse pro kWh bzw. pro kvarh) und die Impulslänge sind parametrierbar. Diese Impulse können z.B. von einem übergeordneten Datenerfassungs- oder Optimierungssystem, einem Maximumwächter oder einer zentralen Leittechnik weiterverarbeitet werden.

Optisch wird jeder Impuls durch das Aufblinken einer LED sichtbar gemacht.

#### **Serielle Schnittstelle zum Anschluss an den KBR - Energiebus**

Das multimess D6 verfügt standardmäßig über eine serielle Schnittstelle (RS-485) für den Betrieb am KBR eBus.

Über den Bus läßt sich eine Vielzahl von Informationen aus dem Gerät auslesen, die am Display nicht angezeigt werden können.

So sind zum einen die Onlinemesswerte der einzelnen Leistungsfaktoren, sowie die Einzelleistungen und eine ganze Reihe an Daten aus dem Langzeitspeicher auslesbar.

### **Umfangreiche Speicherfunktionen**

Das multimess D6 besitzt neben den gewöhnlichen Zählerfunktionen auch umfangreiche Speicherfunktionen:

- ■4-Quadranten-Lastprofilspeicher zur Aufnahme der kumulierten Wirk- und Blindleistung
- Speicher zur Aufnahme der Tagesarbeitswerte für 365 Tage
- Speicher für das Messperiodenmaximum des Vormonats
- Ereignisspeicher (4096 Einträge), zur Protokollierung von Aktionen des Zählers wie z.B. Netzausfälle, Tarifumschaltungen, Löschfunktionen uvm.

Diese Speicherfunktionen sind ausschließlich über den KBR eBus verfügbar

### **Synchronisation**

Die Synchronisation kann ebenso wie die Hoch- / Niedertarifumschaltung zentral über den KBR eBus bzw. durch die interne Uhr gesteuert werden.

### **Software (optional)**

Zur komfortablen Programmierung und Speicherung der Langzeitdaten steht eine ganze Reihe an Software-Produkten, lauffähig unter den meisten Microsoft® Windows® Betriebssystemen, zur Verfügung.

## **Separate Stromversorgung**

Das Gerät benötigt zum Betrieb eine separate Hilfsspannung (siehe Typenschild). Wenn Sie Fragen zu diesem Gerät oder allgemein zu unseren Softwareprodukten haben, kontaktieren Sie uns doch einfach, wir helfen Ihnen gerne weiter. Die Kontaktadresse finden Sie auf dem Deckblatt dieser Bedienungsanleitung.

# **5 Anschluss des multimess D6**

## **5.1 Installation und Montage**

Das Gehäuse des multimess D6 ist für Wandmontage auf 35 mm Normschiene konstruiert. Das Modul wird auf die montierte Normschiene aufgeschnappt.

## **Vorsicht**

**Sowohl die Steuerspannung, als auch die anliegende Messspannung des Gerätes ist bauseits mit einer Vorsicherung abzusichern. Beim Anschluss der Stromwandler ist auf die Energieflussrichtung und die korrekte Zuordnung zu den Spannungspfaden zu achten!**

Für die Verdrahtung des Impulsausgangs empfehlen wir nur paarig verdrilltes und abgeschirmtes Material zu verwenden, um Störungen fernzuhalten (z.B. Installationsleitung I-Y(ST) Y 2x2x0,8mm, wobei die Abschirmung nur an einer Seite angeschlossen werden darf).

Bitte beachten Sie bei der Installation auch unsere Hinweise zu Schutzmaßnahmen gegen Überspannungen und Blitz im Kapitel "Schutzmaßnahmen" dieses Handbuchs.

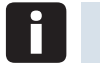

**Hinweis**

## **Folgende Punkte sind beim Anschluss des Gerätes an das zu messende Drehstromsystem zu beachten:**

- Energieflussrichtung

- Zuordnung - Messspannungseingang / Stromwandlereingang

## **Drehfeld:**

Sobald multimess D6 am Netz angeschlossen ist, überprüft er selbständig die Drehrichtung.

## **Stromwandleranschluss:**

Energieflussrichtung:

Beim Einbau der Wandler ist auf die Stromfluss- bzw. Energieflussrichtung zu achten. Bei falsch herum eingesetzten Stromwandlern wird der Strom bei Wirkleistungsaufnahme ein negatives Vorzeichen haben. Vertauschen Sie in diesem Fall die Anschlüsse der Klemmen k und l der betroffenen Wandler.

#### **Zuordnung - Messspannungseingang / Stromwandlereingang:**

Der Stromwandler an Klemme 20 / 21 (k1/l1) muss in der Phase angeordnet sein, von der die Messspannung für die Klemme 10 (L1) abgegriffen wird. Dasselbe gilt für die restlichen Wandler- und Messspannungsanschlüsse.

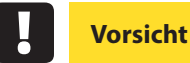

**Vor jeder Tauschaktion müssen die Strommesswandler kurzgeschlossen werden!**

## **5.2 Anschlussplan**

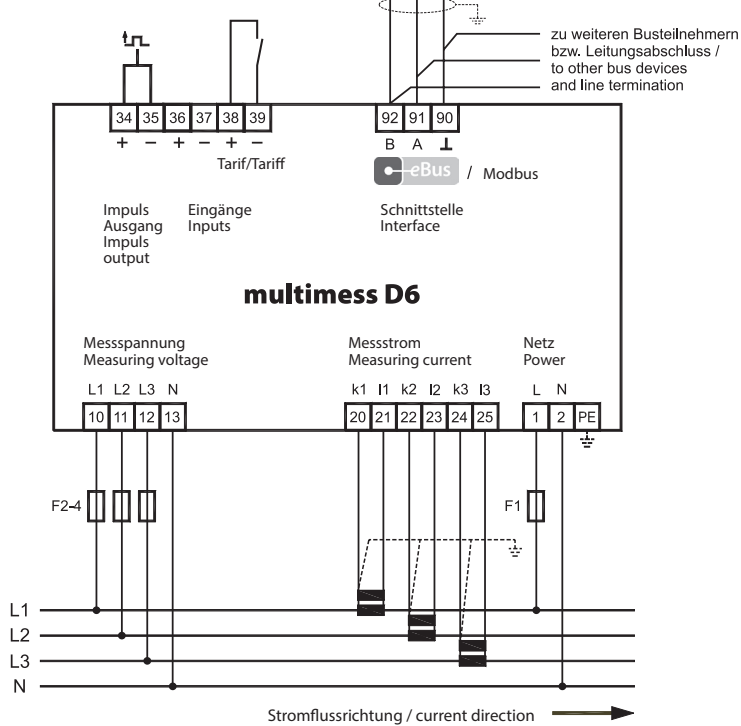

## **5.3 Klemmenbelegung**

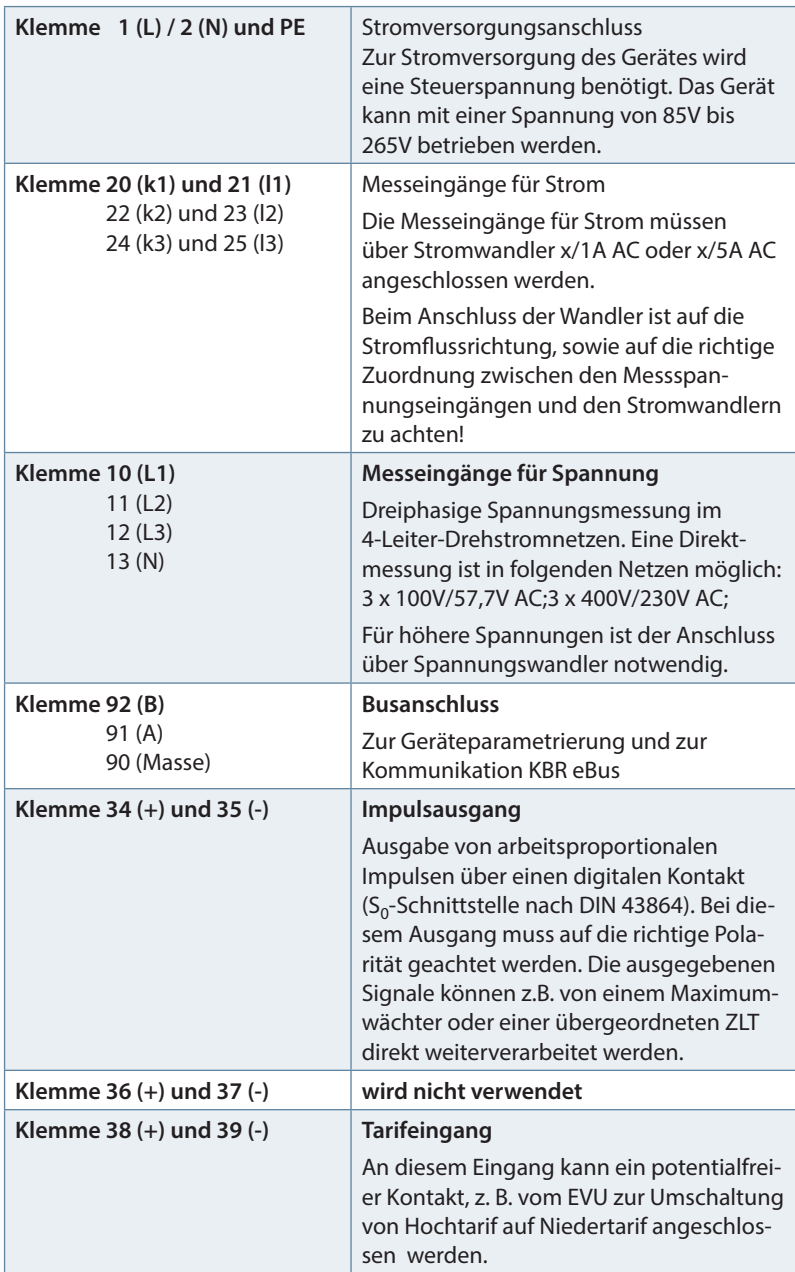

# **6 Inbetriebnahme**

## **6.1 Bedien- und Anzeigeteil**

Das multimess D6 besitzt vier Tasten,  $\Box$ ,  $\Box$ ,  $\Box$  und  $\Box$ , um die einzelnen Menüs und Untermenüs zur Programmierung des Geräts zu erreichen. Im 6-stelligen LC-Display werden die jeweils angewählten Messgrößen angezeigt. Sechs grüne Leuchtdioden zeigen zum einen die Wertigkeit der Messwerte an, zum anderen kann man verschiedene Meldungen ablesen.

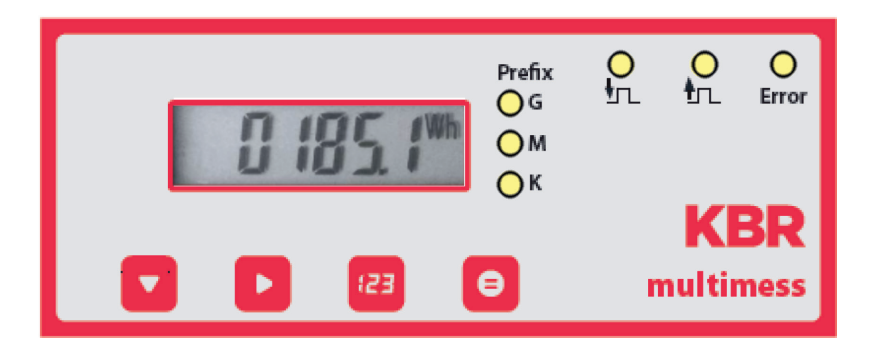

## **6.2 Leuchtdioden**

- LED<sub>"</sub>K" Während im LC-Display die Art der Messung und der gemessene
- LED "M" Zahlenwert angezeigt wird, kann man an den drei Präfix-LEDs "K",
- LED<sub>"</sub>G" "M" und "G" die zugehörige Wertigkeit der Grundeinheit ablesen. Ausschlaggebend dabei ist, welche LED leuchtet:
	- "K" bedeutet, dass der Wert in der Einheit "Kilo-..." (z.B. [kW]) angegeben ist
	- "M" steht für "Mega-..." (z.B. [MVAr]) und
	- "G" entspricht "Giga-..." (z.B. [GVA]);
	- leuchtet keine LED, ist der Wert in der Grundeinheit abzulesen.
- LED "Error" Diese LED blinkt, wenn eine Fehlermeldung ansteht oder eine Störung aufgetreten ist.
- **LED** + <del>□</del> Wird nicht verwendet
- **LED**  $\pm$  **Diese LED** blinkt immer, wenn der Impulsausgang aktiv ist.

## **6.3 Werkeinstellungen nach einem Reset**

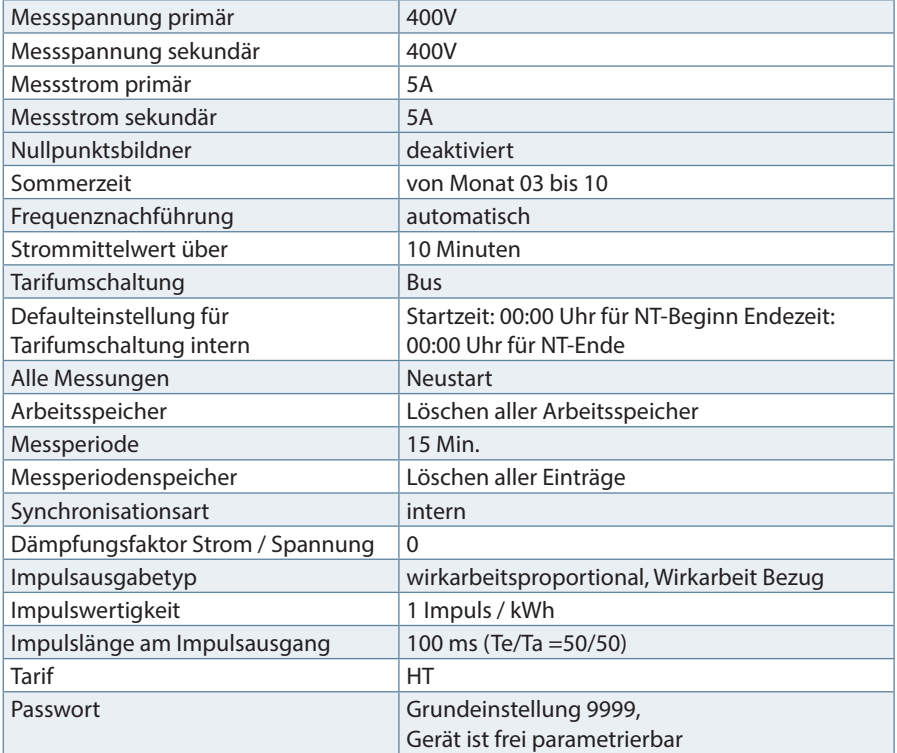

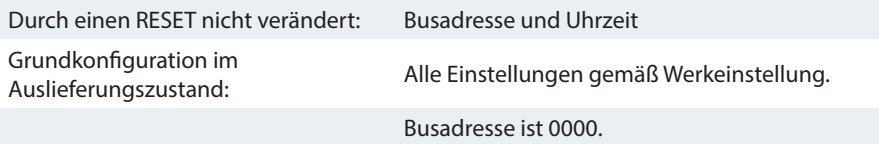

## **6.4 Geräte – Grundparameter**

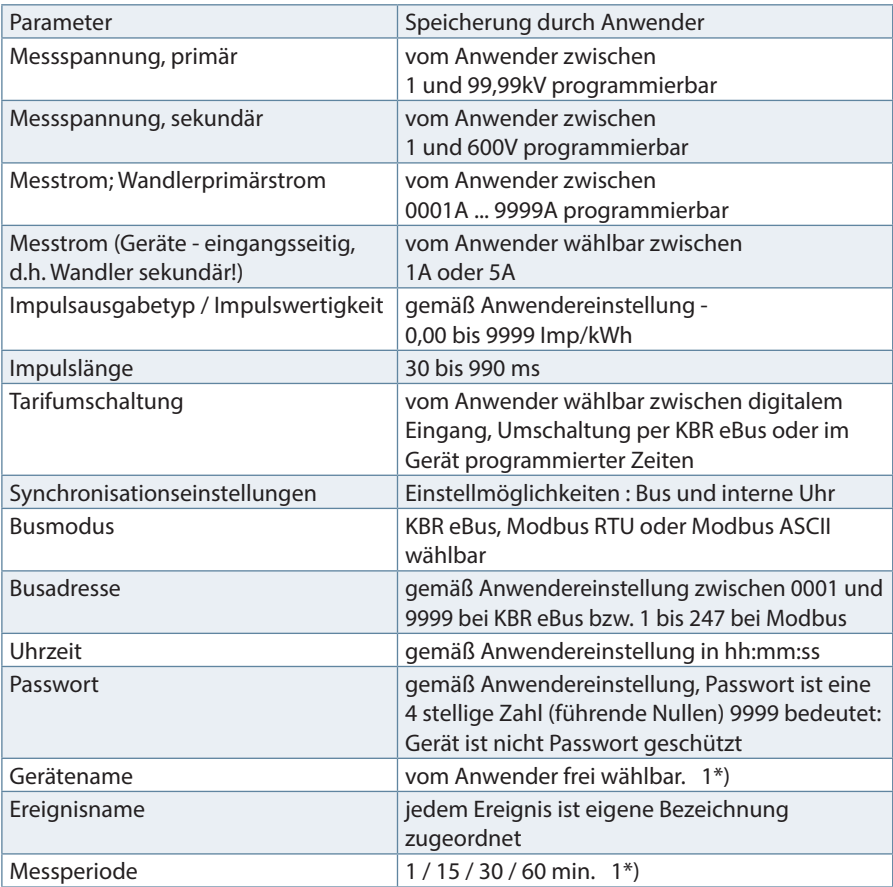

1\*) Diese Funktion ist nur über den PC mit optional erhältlicher Software (z.B. visualenergy) einstellbar.

# **7 Messgrößen des multimess D6 und ihre Darstellung**

Im Folgenden wird eine Übersicht über die Messgrößen des multimess D6 und ihre Anzeige am Gerät gegeben. Der jeweilige Messbereich schaltet sich automatisch in der Anzeige um.

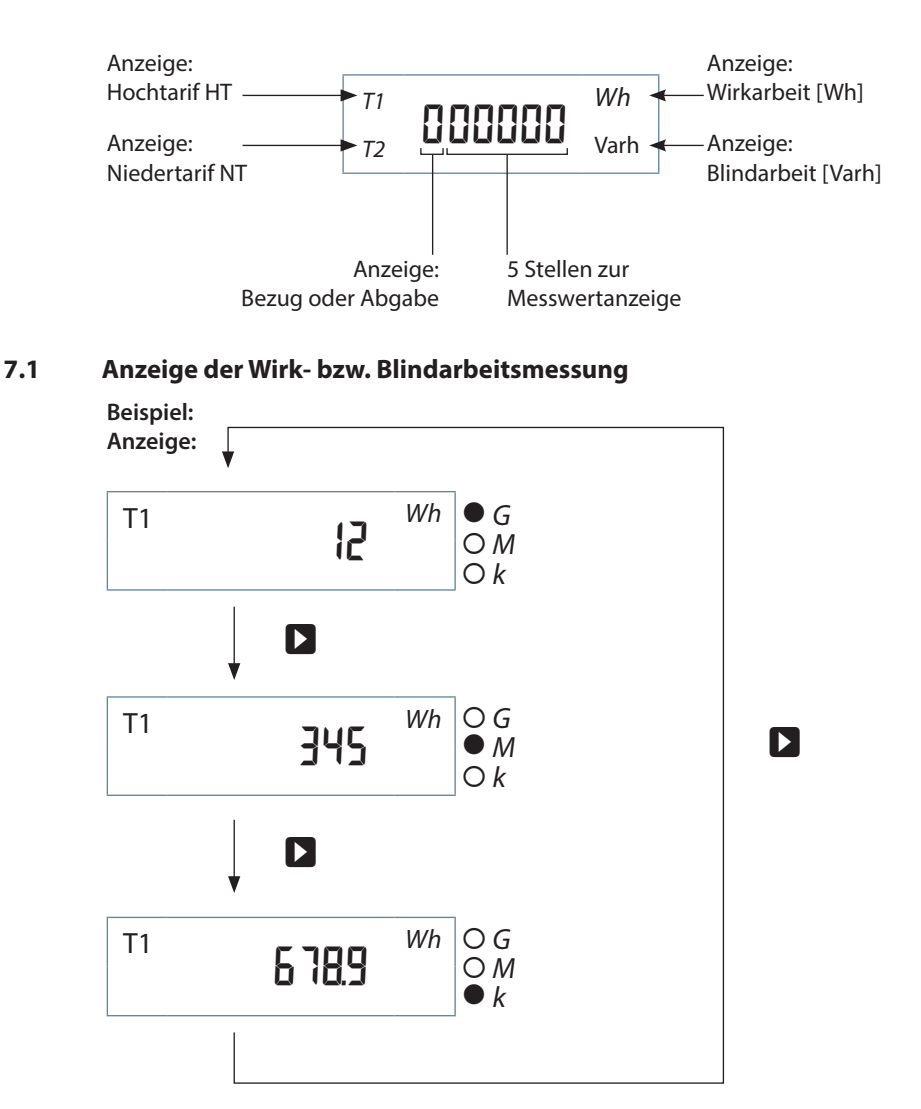

Anzeige der Wirkarbeit W<sub>Wirk</sub> in kWh, MWh bzw. GWh und der Blindarbeit W<sub>Blind</sub> in kvarh, Mvarh bzw. Gvarh. Der ausgegebene Messwert muss mit der entsprechenden Anzeigewertigkeit "Kilo", "Mega" oder "Giga", je nach leuchtender LED, bewertet werden.

## **7.2 Anzeige der Leistungsmessung**

Die Gesamt- Wirkleistungsmessung wird durch ein **"**p**"** in der ersten Stelle gekennzeichnet, **"**s**"** steht für Gesamt - Scheinleistungsmessung und **"**q**"** für Gesamt - Blindleistungsmessung.

Wirkleistung bei Energiebezug wird ohne Vorzeichen dargestellt, bei Rückspeisung mit negativem Vorzeichen. Bei induktiver Blindleistung ist dem Messwert ein **"**i**"** vorangestellt, kapazitive Blindleistung kennzeichnet ein **"**c**"**.

Für die Anzeige der gemessenen Werte als solche gilt dasselbe Prinzip, wie bei der Anzeige von Wirk- und Blindarbeit. Der ausgegebene Messwert muss mit der entsprechenden Anzeigewertigkeit "Kilo", "Mega" oder "Giga", je nach leuchtender LED, multipliziert werden.

Anzeige der Wirkleistung P in W, kW, MW, GW, der Scheinleistung S in VA, kVA, MVA, GVA und der Blindleistung Q in Var, kvar, Mvar, Gvar.

## **7.2.1 Anzeige für Energiebezug oder Rückspeisung**

Ob Rückspeisung vorliegt, lässt sich anhand des Vorzeichen der Wirkleistung und des Endloszählers bestimmen.

## **7.2.2 Anzeige des Leistungsfaktors**

Handelt es sich um die Messung des Leistungsfaktors λ, wird dies durch "PF" (Powerfactor) an der ersten beiden Stellen im Display angezeigt.

Der Leistungsfaktor ist Definitionsgemäße das Verhältnis der Wirkleistung zur Scheinleistung

$$
\lambda p = PF = \frac{|PI|}{S}
$$

Im Gegensatz zum cos φ geht beim Leistungsfaktor λ auch der Anteil der Verzerrungsblindleistung mit in die Berechnung ein.

Anzeige des **Leistungsfaktors** λ im Bereich von 0,00 bis 1,00.

# **8 Programmierung**

Die Programmierung des multimess D6 erfolgt über die 4 Tasten,  $\Box$ ,  $\Box$ ,  $\Box$ und  $\bullet$ .

## **8.1 Bedienung des Anzeigemenüs**

Durch Drücken der Navigationstaste  $\sum$  gelangt man in den jeweils nachfolgenden Menüpunkt.

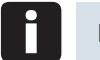

## **Hinweis**

Der aktive Tarif wird durch permanentes Blinken der jeweiligen Tarifanzeige T1 oder T2 in jedem Anzeigemenü dargestellt.

*Wirkarbeit für Niedertarif*

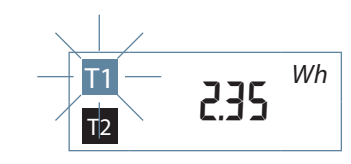

*Anzeige der aufgelaufenen Wirkarbeit im Niedertarif. Die Tarifanzeige T2 (Niedertarif) leuchtet dauerhaft. Die Tarifanzeige T1 blinkt, d.h. der aktuelle Zähltarif ist T1 (Hochtarif)*

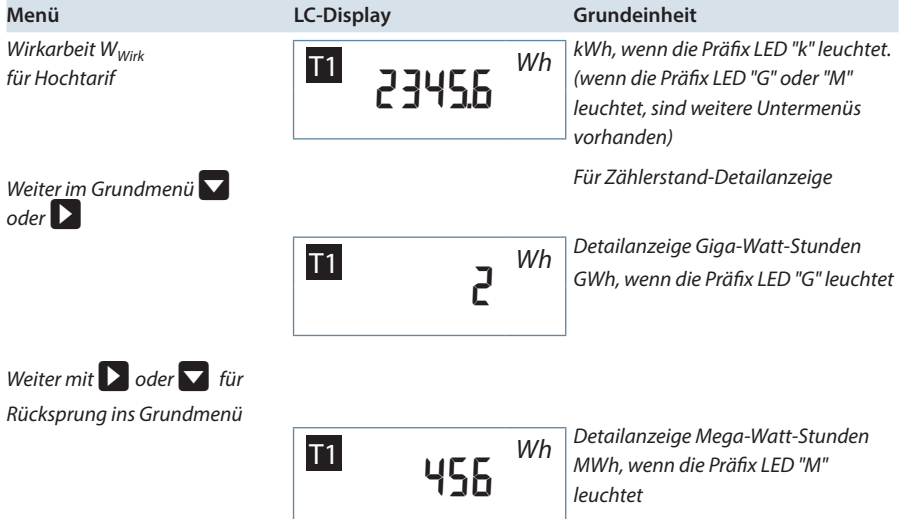

## Programmierung

### KBR multimess D6

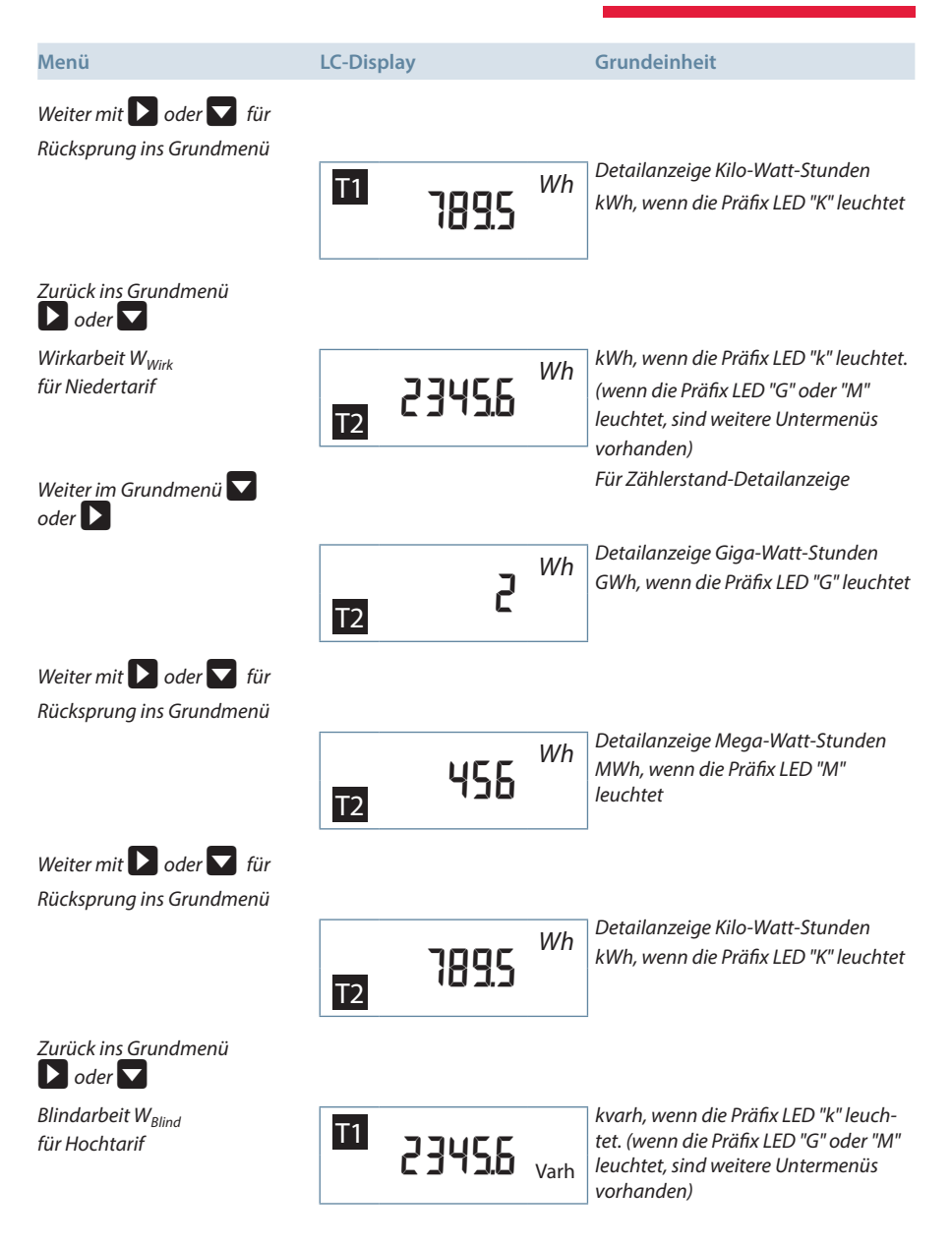

## KBR multimess D6

## Programmierung

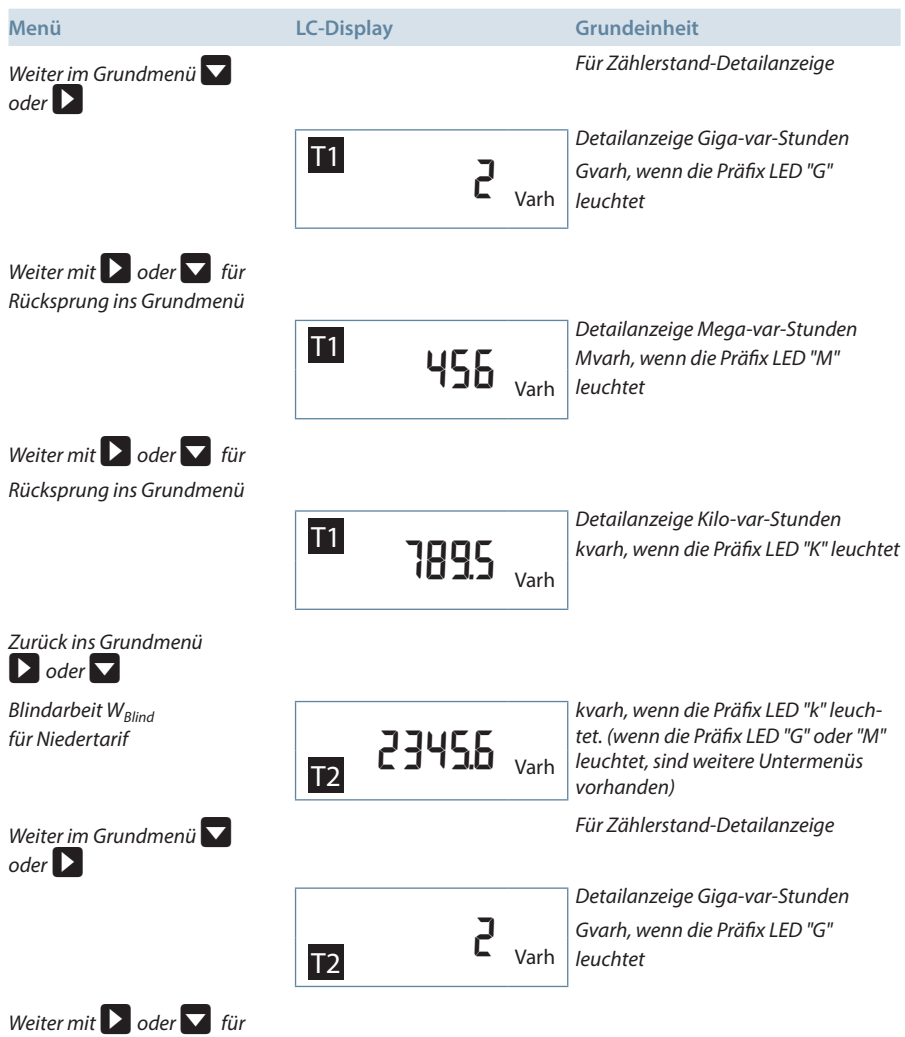

*Rücksprung ins Grundmenü*

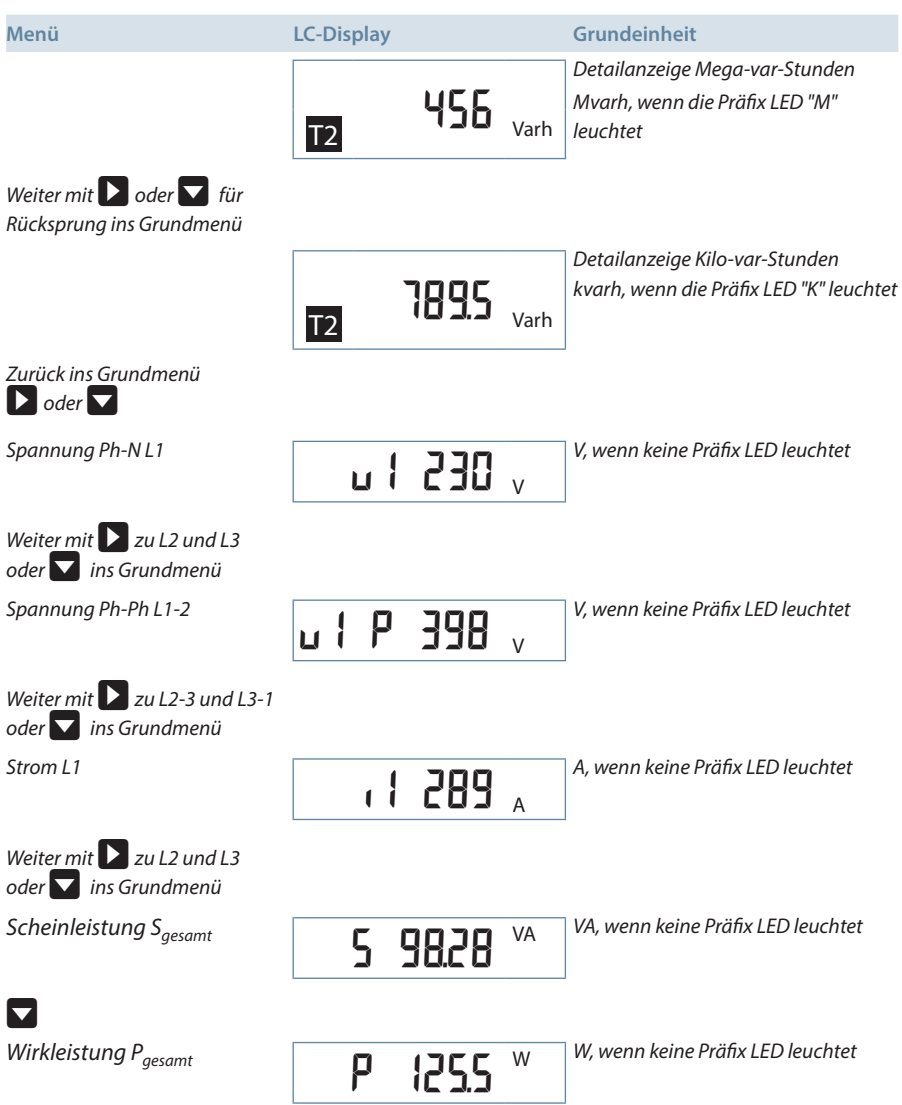

## KBR multimess D6

## Programmierung

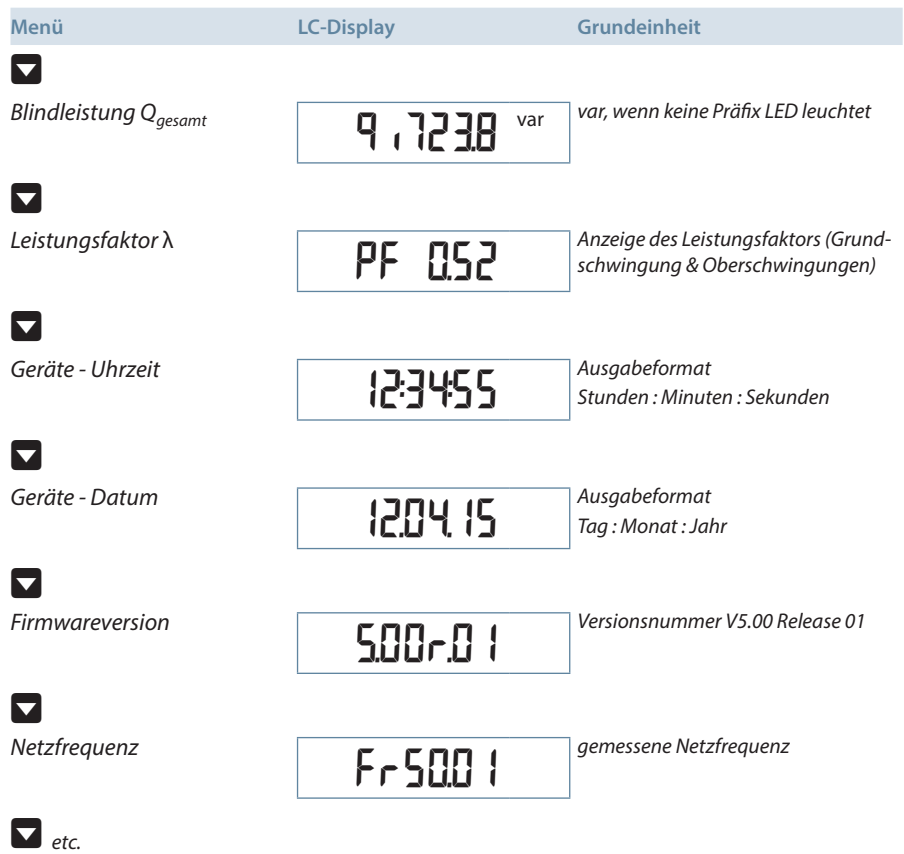

## **8.2 Programmierschema**

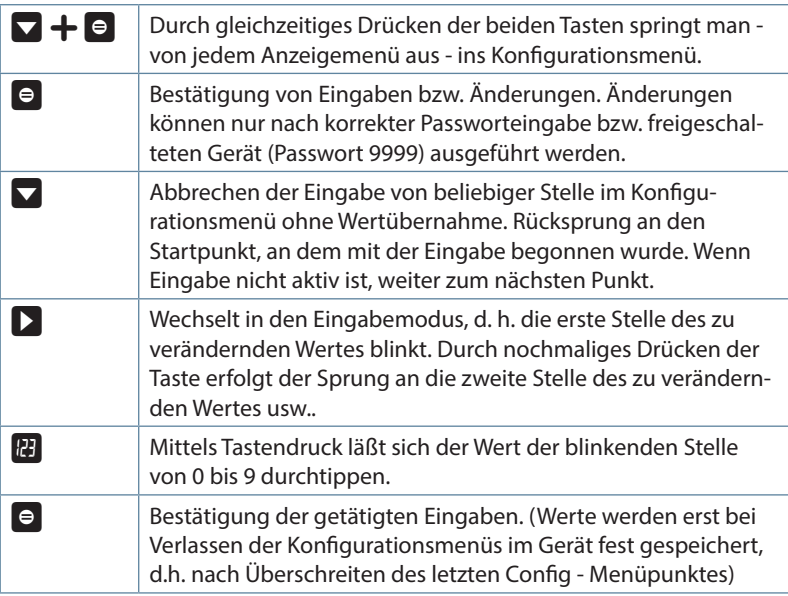

## **8.3 Bedienung des Konfigurationsmenüs**

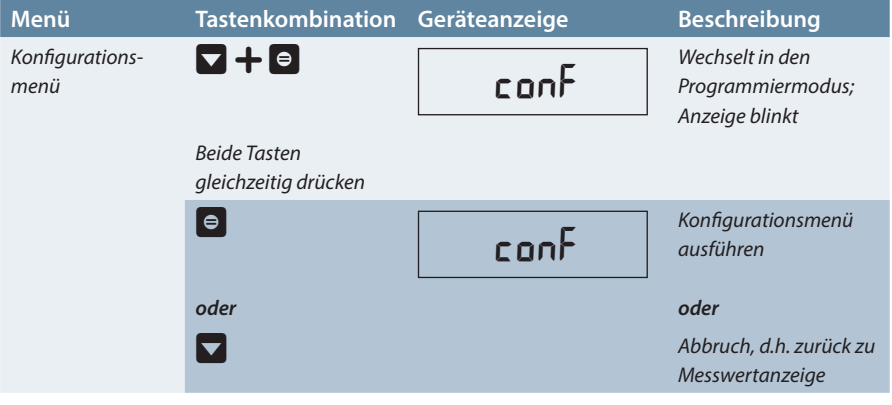

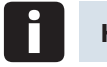

## **Hinweis**

Die Anzeige springt nach ca. 60 Sek. Inaktivität automatisch aus dem Konfigurationsmenü ohne Speicherung der Änderungen ins Anzeigemenü zurück! Möchten Sie Änderungen an den angezeigten Einstellungen vornehmen, so müssen Sie das Gerät mittels des richtigen Passwortes freischalten.

Sie gelangen in die Passwortabfrage, sobald Sie die Taste drücken!

Zur Überprüfung der eingestellten Parameter - ohne Änderungen vornehmen zu wollen - ist kein Passwort erforderlich. Sie können das komplette Konfigurationsmenü im gesperrten Zustand mittels der Taste  $\blacktriangledown$  durchblättern.

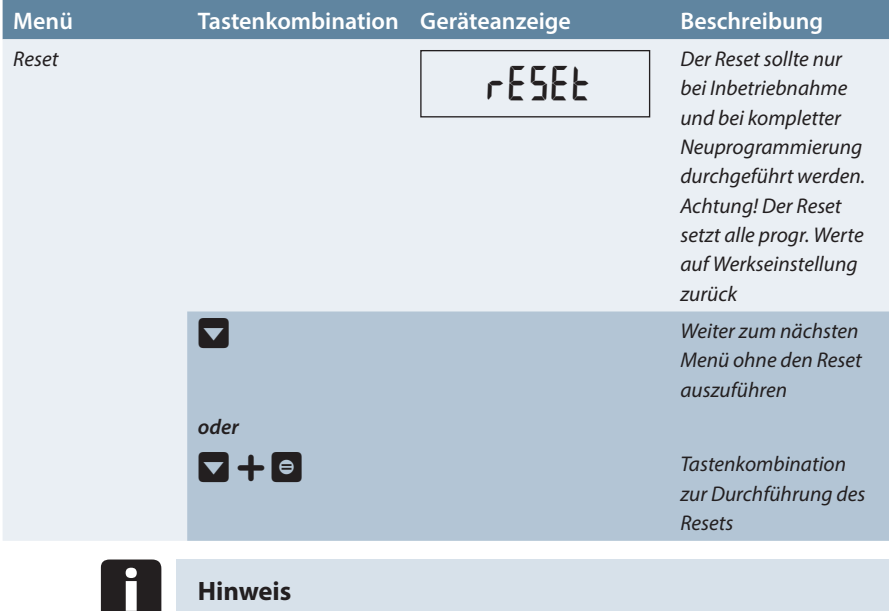

Taste  $\Theta$  drücken und gedrückt halten und Taste  $\Box$  gleichzeitig drücken. Die Anzeige "Reset" blinkt für ca. 5 Sek. (Taste weiter gedrückt halten). Der "Reset" wird erst zeitverzögert um diese 5 Sek durchgeführt, d.h. der Reset - Vorgang kann durch Loslassen der Tasten - solange die Anzeige "Reset" noch blinkt - abgebrochen werden!

Die Anzeige "Reboot" erscheint.

Nachdem diese Tastenkombination >5sek. gedrückt gehalten wurde, befindet sich das Gerät wieder im "Werkseinstellungszustand"; Daten- und Parameterspeicher sind gelöscht.

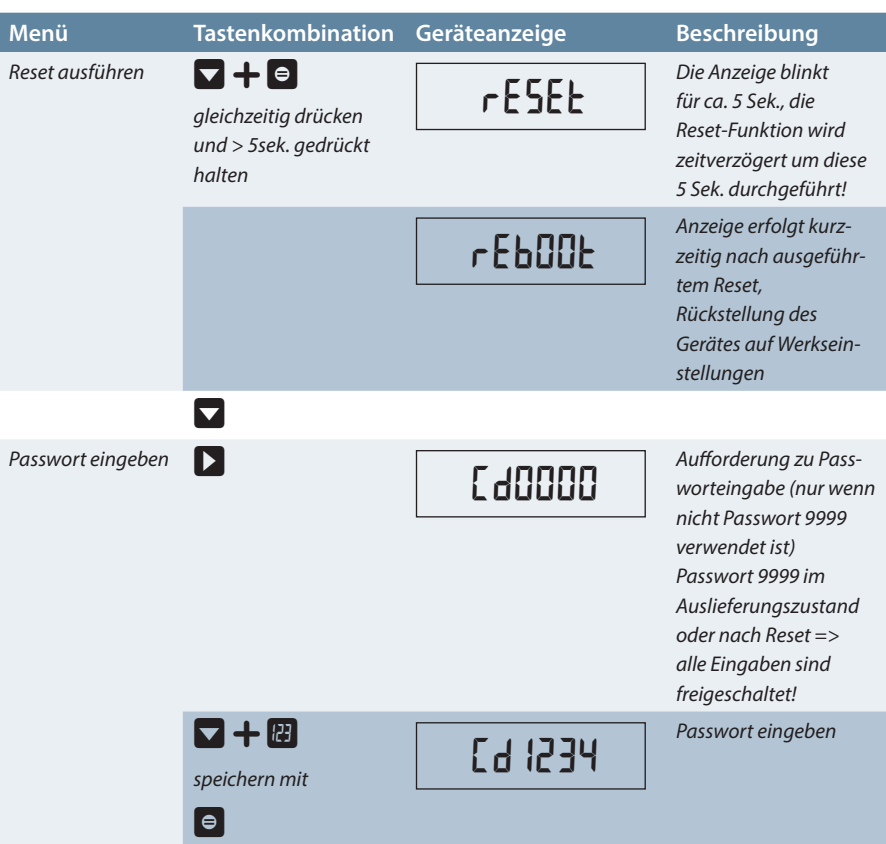

# **Hinweis**

i

Wurde das Passwort richtig eingegeben, so können innerhalb des Konfigurationsmenüs Änderungen durchgeführt werden. Beim Verlassen des Konfigurationsmenüs wird das Passwort automatisch wieder aktiv geschaltet. Bei Falscheingabe des Passwortes erfolgt die Passwortabfrage erneut, wenn Änderungen vorgenommen werden sollen.

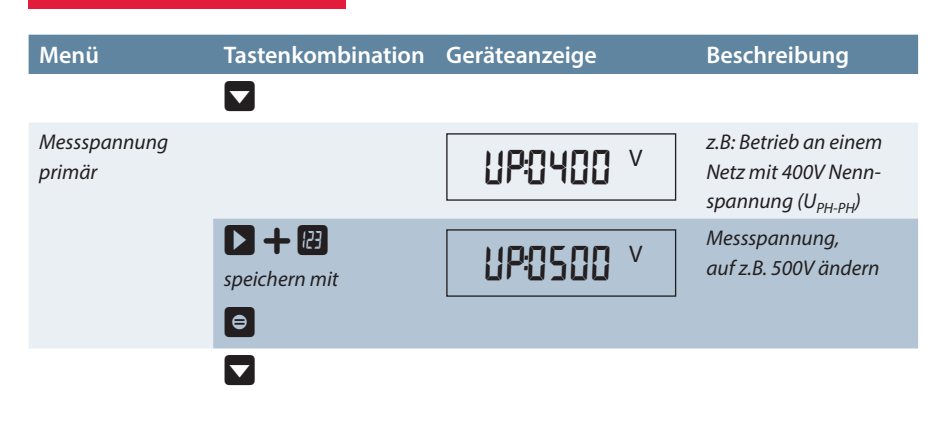

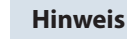

Wenn alle 4 Ziffern blinken, kann mit der Taste  $\mathbb{H}$  ein Dezimalpunkt eingefügt werden. Dazu leuchtet dann zusätzlich die Präfix-LED "K" rechts neben dem Display.

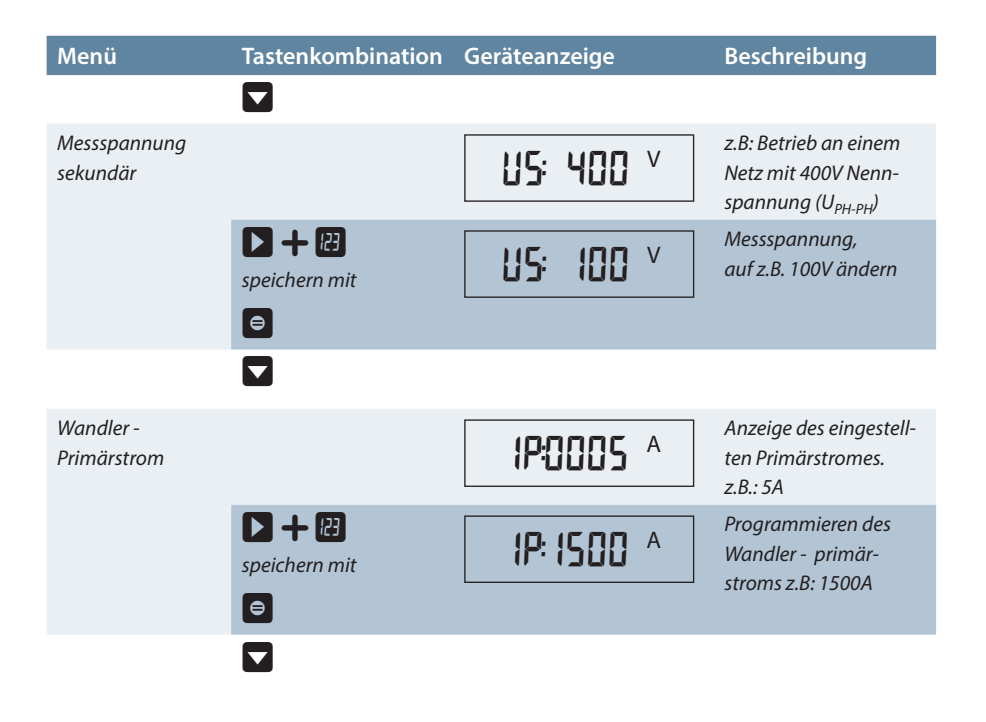

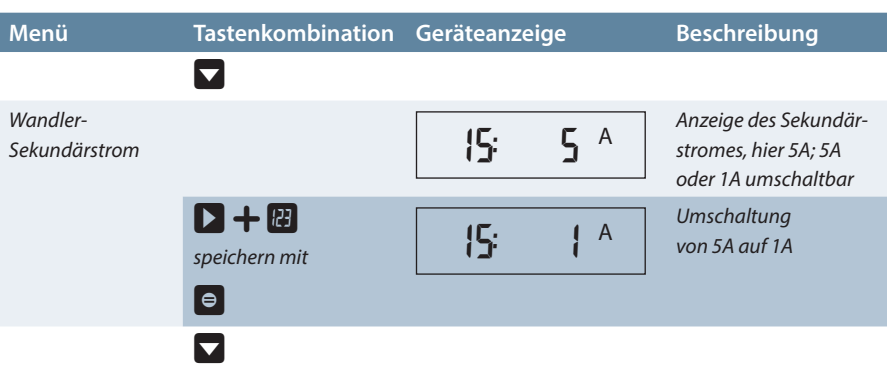

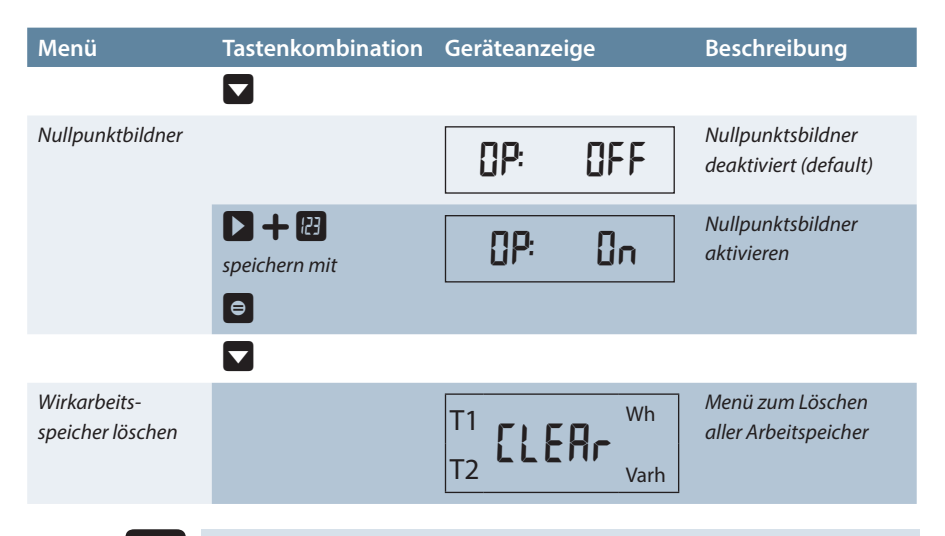

## **Hinweis**

Löschfunktionen können nur nach Eingabe des korrekten Passwortes ausgeführt werden!

## **Vorgehensweise beim Löschfunktionen:**

- Beide Tasten gleichzeitig drücken und gedrückt halten.
- Die Anzeige blinkt für 5 Sek.. Die "CLEAr"-Funktion wird erst zeitverzögert um diese 5 Sek. durchgeführt, d.h. der Löschvorgang kann durch Loslassen der Tasten - solange die Anzeige "CLEAr" noch blinkt - abgebrochen werden!
- Nachdem diese Tastenkombination >5sek. gedrückt gehalten wurde, werden alle Arbeitsspeicher sowohl für HT als auch für NT endgültig gelöscht!
- Nachdem Löschen leuchtet die Anzeige "donE" für einige Sekunden.

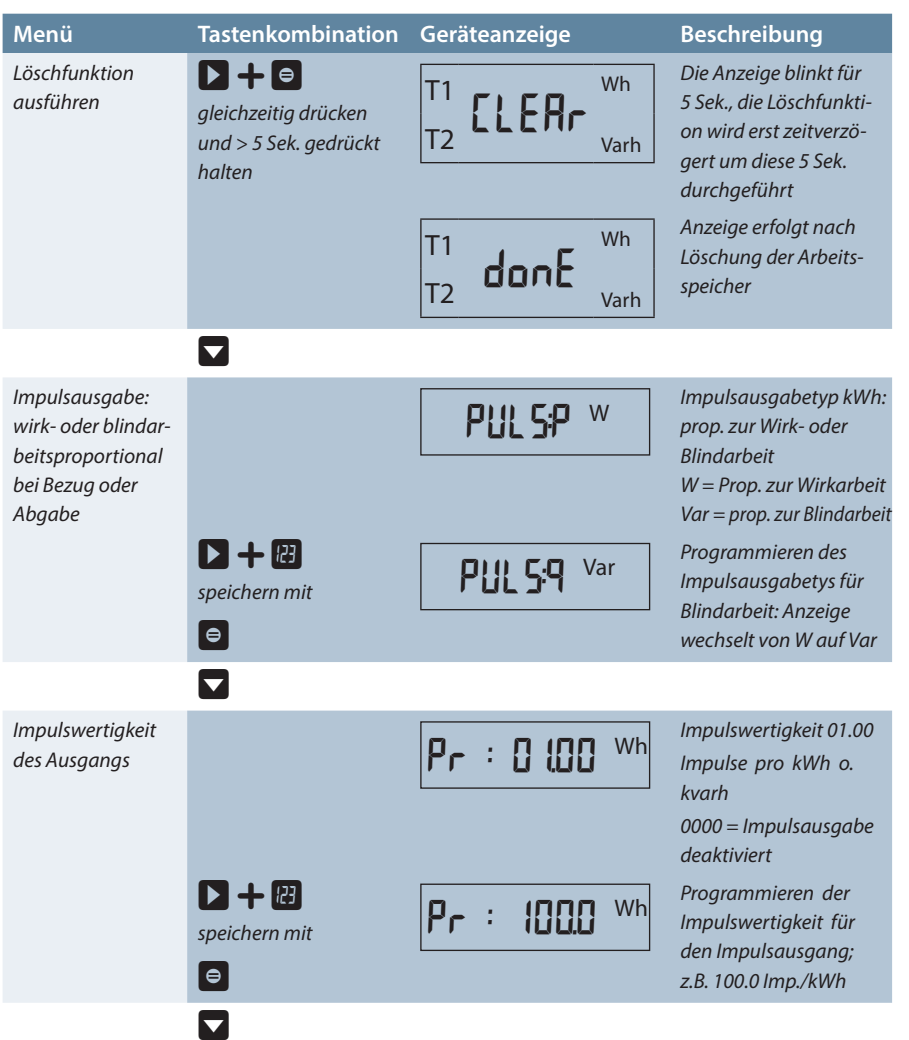

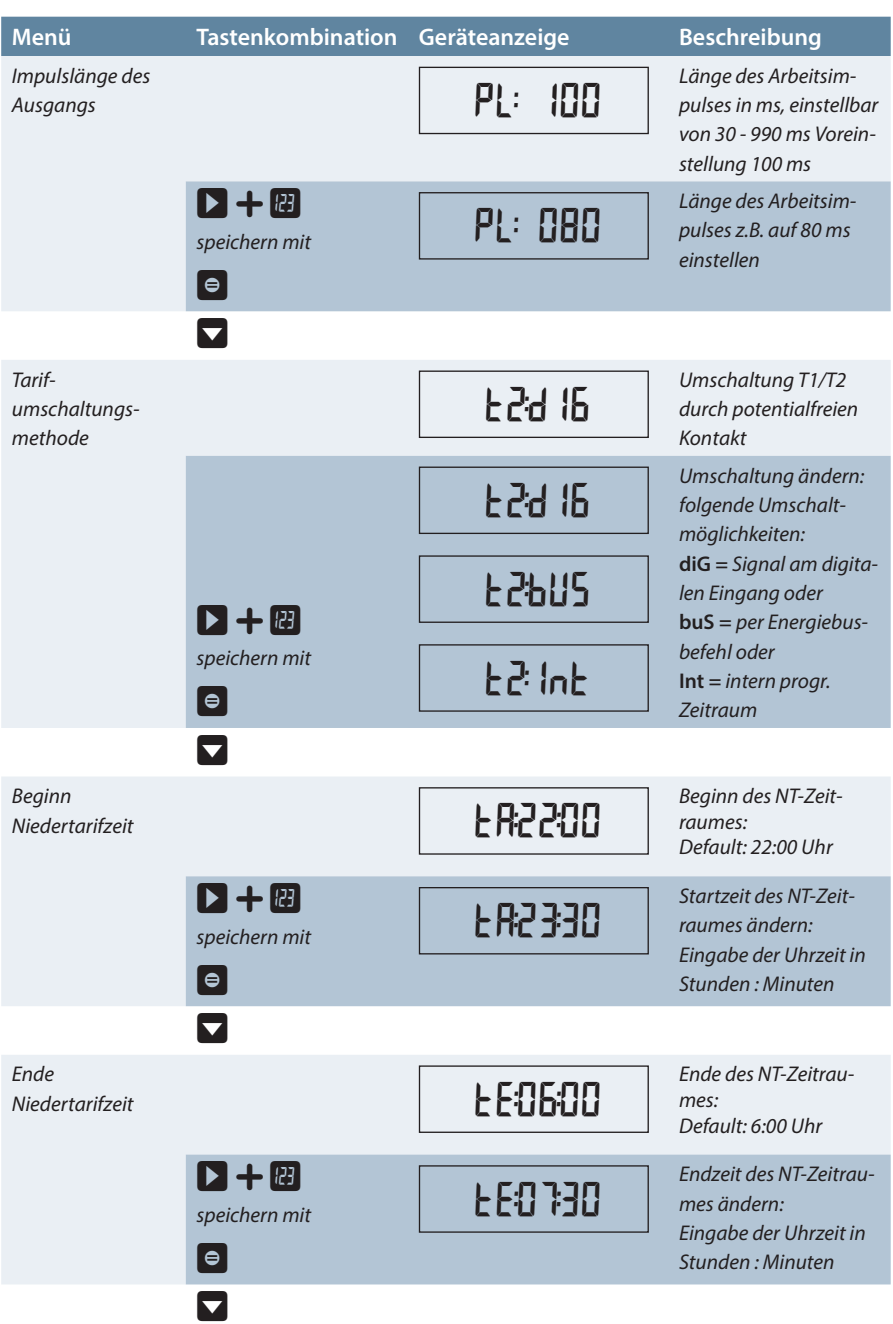

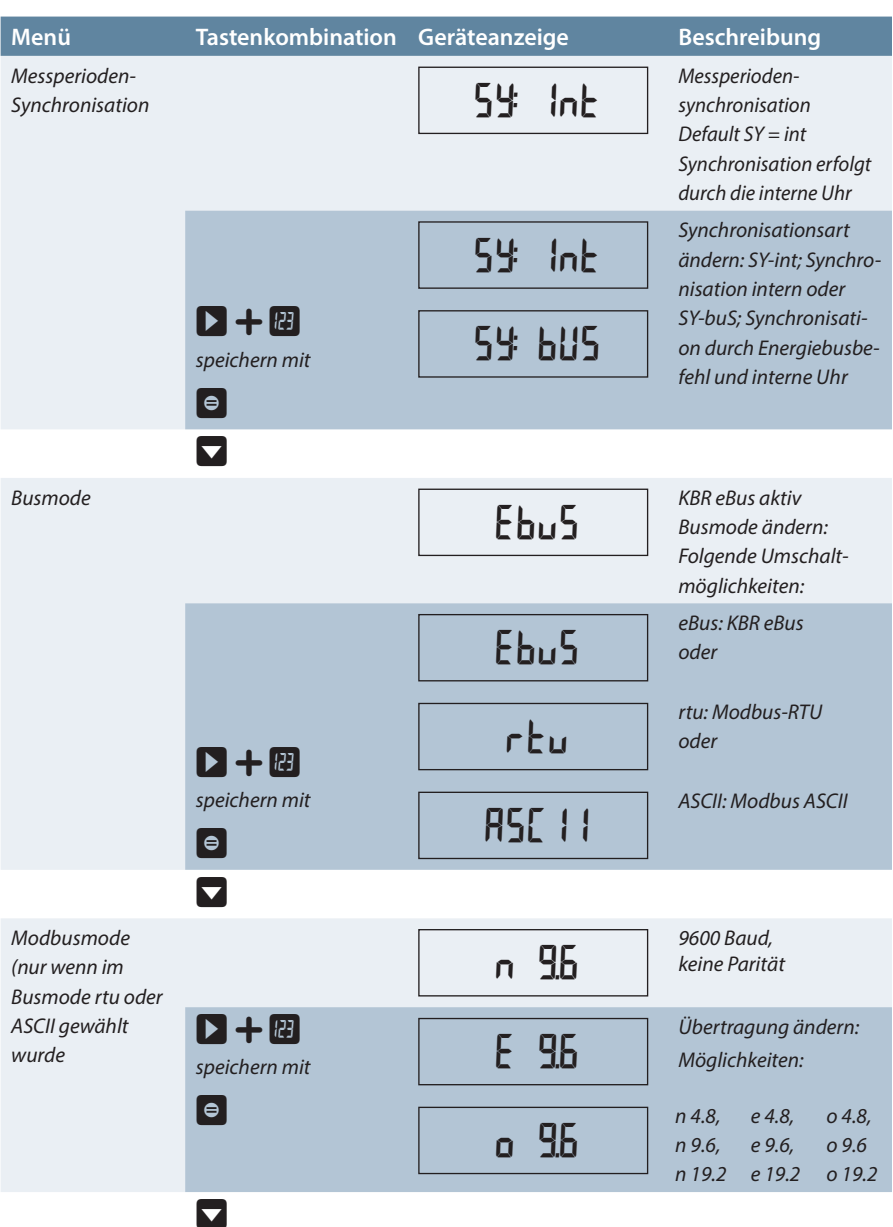

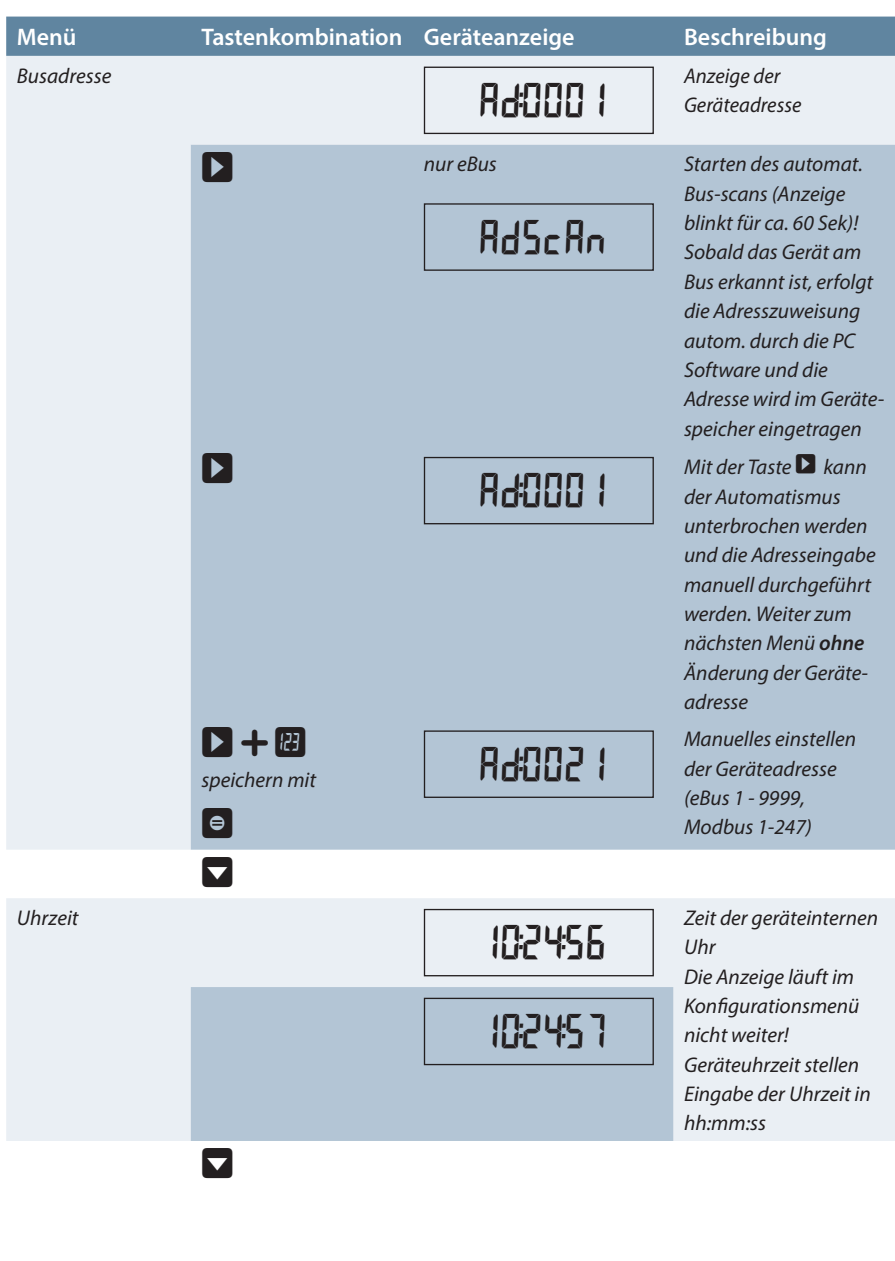

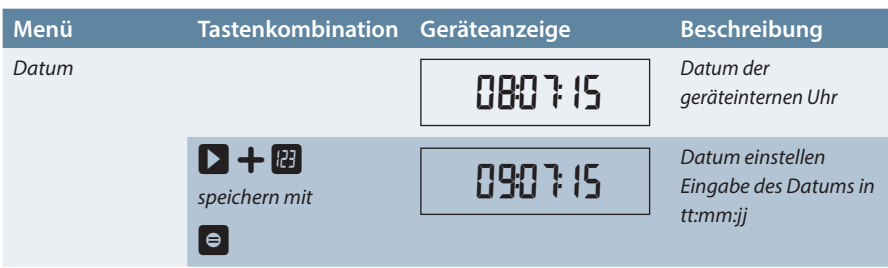

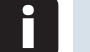

## **Hinweis**

Das Stellen der geräteinternen Uhrzeit kann den Lastprofilspeicher beeinflußen.

Wird die Uhrzeit des multimess D6 um weniger als eine Periodendauer verstellt, wird die Messung für die aktuelle Periode beim nächsten Synchronisationsereignis beendet und gespeichert.

Wird die Uhrzeit des multimess D6 um mehr als eine Periodendauer zurückgestellt, wird der Lastprofilspeicher gelöscht und neu gestartet. In beiden Fällen wird ein Uhrumstellereignis erzeugt und im Ereignisspeicher eingetragen.

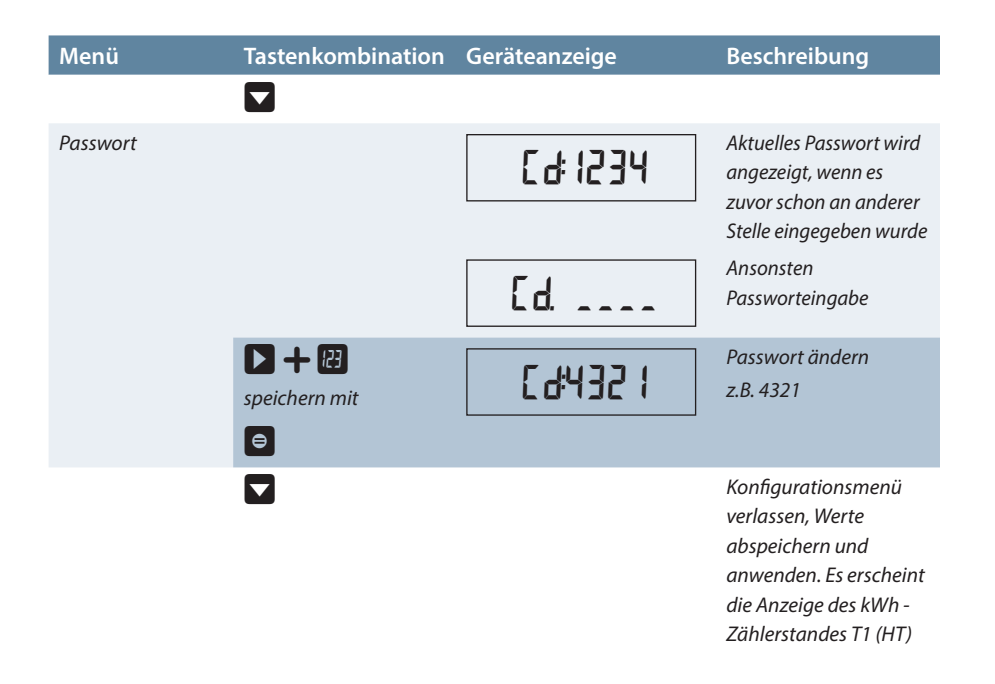

## **8.4 Speicherung**

### **8.4.1 Geräteeinstellungen**

Sämtliche Geräteeinstellungen und Parametrierungsdaten für die Speichernutzung sind im Gerät abgespeichert.

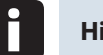

**Hinweis**

Während sich ein Benutzer im Konfigurationsmenü am Gerät vor Ort befindet, können keine Parameteränderungen per Software über den Bus vorgenommen werden.

## **8.4.2 Langzeitspeicher**

Das multimess D6 stellt nachstehend beschriebene Langzeitspeicher dem Anwender zur Verfügung.

### **8.4.2.1 Lastprofilspeicher**

Der Zähler hat einen Lastprofilspeicher, der in Abhängikeit von der eingestellten Periodendauer die Wirkarbeit für Bezug und Rückspeisung und die Blindarbeit induktiv und kapazitiv aufzeichnen kann. Die vom Anwender über PC-Software einstellbare Periodendauer beträgt 60, 30, 15 oder 1 Minute, die Anzahl der Einträge ist 3840 Einträge.

D.h., bei einer Periodendauer von 60 Minuten ergibt sich eine Speicherdauer von maximal 160 Tagen.

# **Hinweis**

### **Stellen der geräteinternen Uhrzeit:**

Wird die Uhrzeit des multimess D6 um weniger als eine Periodendauer verstellt, wird die Messung für die aktuelle Periode beim nächsten Synchronisationsereignis beendet und gespeichert.

Wird die Uhrzeit des multimess D6 um mehr als eine Periodendauer zurückgestellt, wird der Lastprofilspeicher gelöscht und neu gestartet. In beiden Fällen wird ein Uhrumstellereignis erzeugt und im Ereignisspeicher eingetragen.

### **Umstellen der Periodendauer:**

Wird die Periodendauer umgestellt, wird der Lastprofilspeicher gelöscht und neu gestartet. Es wird ein Umstellereignis (Änderung der Periodendauer) erzeugt und im Ereignisspeicher eingetragen.

## **8.4.2.2 Jahresarbeitsspeicher**

Die Tagesarbeitswerte der vergangenen 365 Tage für W<sub>Wirk</sub>-Bezug, W<sub>Wirk</sub>-Rückspeisung, W<sub>Blind</sub> -induktiv und W<sub>Blind</sub> -kapazitiv werden in einem Jahresspeicher getrennt für Hoch- und Niedertarif abgelegt.

## **8.4.2.3 Speicher für Ereignisse und Betriebslogbuch**

Es werden 4096 Ereignisse und Betriebslogbucheinträge mit Datum, Uhrzeit und Status in einem Ringspeicher abgelegt.

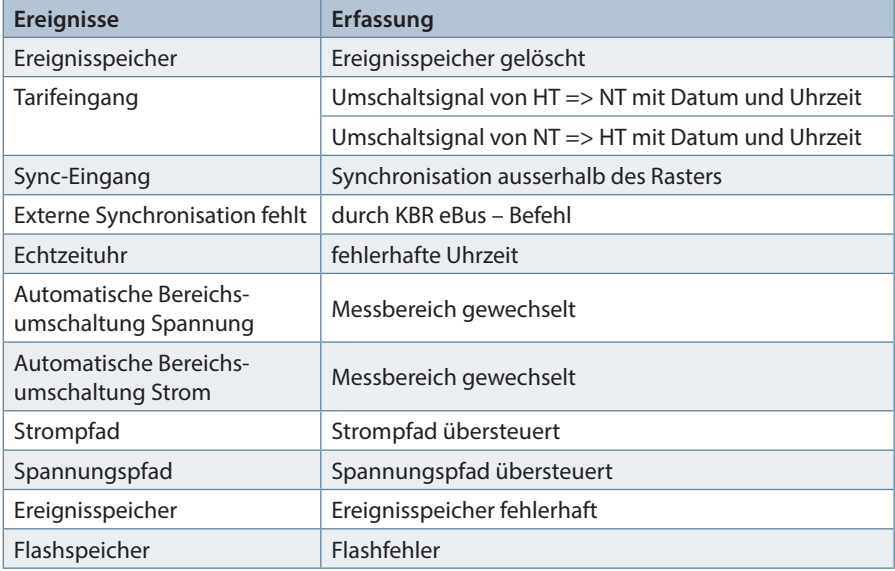

### **Folgende Ereignisse und Einträge werden erfasst:**

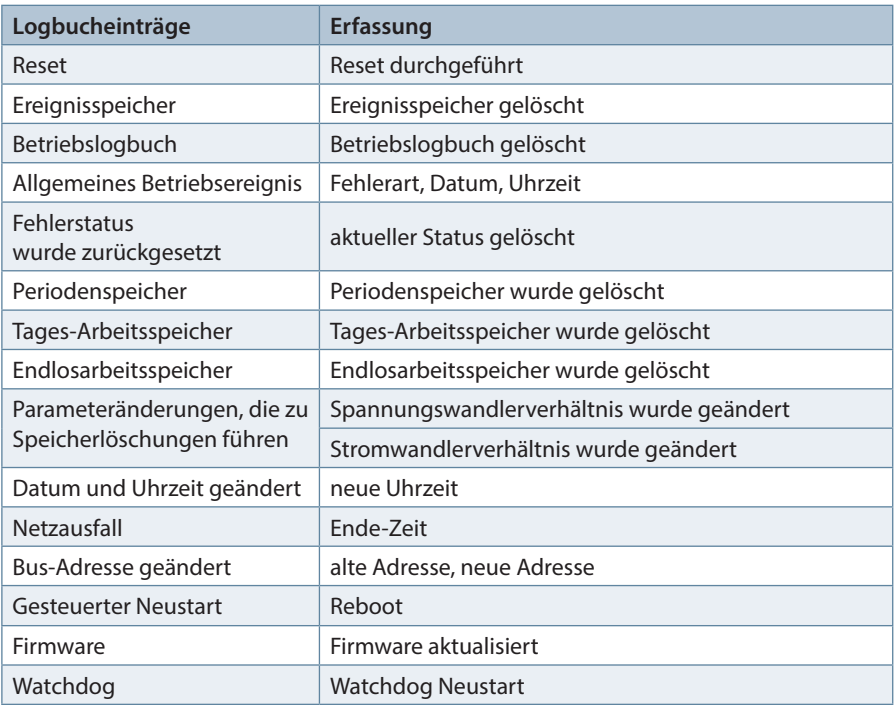

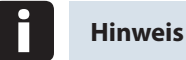

Die beschriebenen Speicher sind ausschliesslich über den KBR eBus mittels optional erhältlicher Software auslesbar.

## **8.4.3 Messperiodensynchronisation**

Die Messperiodensynchronisation des multimess D6 ist auf zwei Arten durchführbar , wobei die Messperiodendauer - wie im Kapitel Gerätespeicher angegeben - eingestellt werden kann. Die Messperiodendauer und die Synchronisation betreffen immer alle Periodenwerte.

Es sind folgende 2 Arten der Synchronisation möglich:

## **8.4.3.1 Synchronisation nur durch die interne Uhr.**

Die Synchronisation durch die interne Uhr wird mit dem werksseitigen Reset gestartet. Ab dieser Startzeit synchronisiert die Uhr alle 15 Minuten die Messperiode (bezogen auf die volle Stunde).

## **8.4.3.2 Synchronisation durch den KBR eBus**

Die Synchronisation erfolgt durch ein Telegramm, das vom Busmaster erzeugt und über den KBR eBus an die gewünschten Teilnehmer versendet wird.

# **9 Serielle Schnittstelle**

## **9.1 Betriebsarten und Schnittstellenkonfiguration**

### **9.1.1 RS 485 Busbetrieb**

Die RS-485 Schnittstelle des Gerätes ist für den Betrieb am KBR eBus ausgelegt. Sie können ein oder mehrere multimess D6 - Geräte über große Entfernungen zusammen am Energiebus betreiben (max. 1200m ohne Busverstärker multisys D2-ESES). Mit Hilfe der zugehörigen Windows® Software lassen sich alle Busgeräte parametrieren und visualisieren. Wir informieren Sie gerne darüber, welche Geräte Sie an den Energiebus noch anschließen können und welche Funktionalität unsere Windows® Software besitzt.

Informationen bezüglich des Aufbaus und der technischen Parameter des Energiebusses können Sie unserer Aufbaurichtlinie für den KBR eBus entnehmen. Diese Aufbaurichtlinie können Sie gerne von uns anfordern.

## **9.1.2 Schutzmaßnahmen**

### **Überspannungs- und Blitzschutz:**

Wir empfehlen den Einbau von Überspannungsschutzmaßnahmen zur Vermeidung von Schäden an unseren hochwertigen elektronischen Geräten. Geschützt werden sollten Steuerspannungseingänge und Impulsleitungen bei Bedarf.

# **10 Fehlersuche**

### **Keine Funktion:**

Stromversorgung, Vorsicherung und Zuleitung überprüfen.

**Die Messwerte für die Leistungen sind, verglichen mit der EVU-Messung, zu klein oder zu groß:**

k und l der Strommessung, die Phasenrichtigkeit der Wandler sowie eingegebenen Werte für den Wandlerprimär- und Wandlersekundärstrom überprüfen und ggf. korrigieren.

Siehe Bedienung des Konfigurationsmenüs, Menüpunkte "Wandler - Primärstrom und "Wandler - Sekundärstrom".

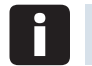

**Hinweis**

**Fehleraufruf (LED Error blinkt):**

Nach Drücken der Taste **W** wird die Fehlermeldung angezeigt.

### **Die Fehlermeldung E-rnbE wird ausgegeben**

Überprüfen Sie die die angeschlossene Messspannung bzw. den Stromwandler. Diese Meldung kommt, wenn die Nennspannung 400 V um mindestens 25% überschritten wird.

## **Die Fehlermeldung E-PUL5 wird ausgegeben**

Überprüfen Sie die Impulswertigkeit in Bezug zu der Impulsdauer. Korrigieren Sie ggf. die Impulslänge bzw. die Impulswertigkeit. Die maximal verarbeitbare Wirkarbeit bzw. Blindarbeit läßt sich mit folgender Berechnung abschätzen

3600s

= Maximalwert

2 x IL x IP / kWh (kvarh)

### **Hierbei entspricht:**

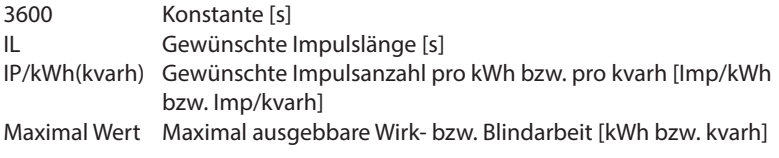

Nach Fehlerbehebung, Fehlermeldung mit der Taste <sup>e</sup> auittieren

:DEBDA0223-3823-1\_DE EDEBDA0223-3823-1\_DE

## **Die Fehlermeldung E-PAr Awird ausgegeben**

Erscheint dieser Text in der Anzeige, so liegt ein Parameterfehler vor. Führen Sie einen Gerätereset durch.

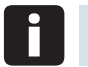

## **Hinweis**

Notieren Sie sich alle programmierten Parameter, da nach dem Reset diese auf Werkseinstellungen zurückgesetzt werden. Im Anschluss an den Reset ist das multimess D6 neu zu programmieren.

### **Die Fehlermeldung E-5Ync wird ausgegeben**

Nach Anwenderkonfiguration konnte die Synchronisation via KBR eBus nicht durchgeführt werden.

Fehlermeldung mit der Taste  $\Theta$  quittieren.

# **11 Technische Daten:**

## **11.1 Mess- und Anzeigegrössen**

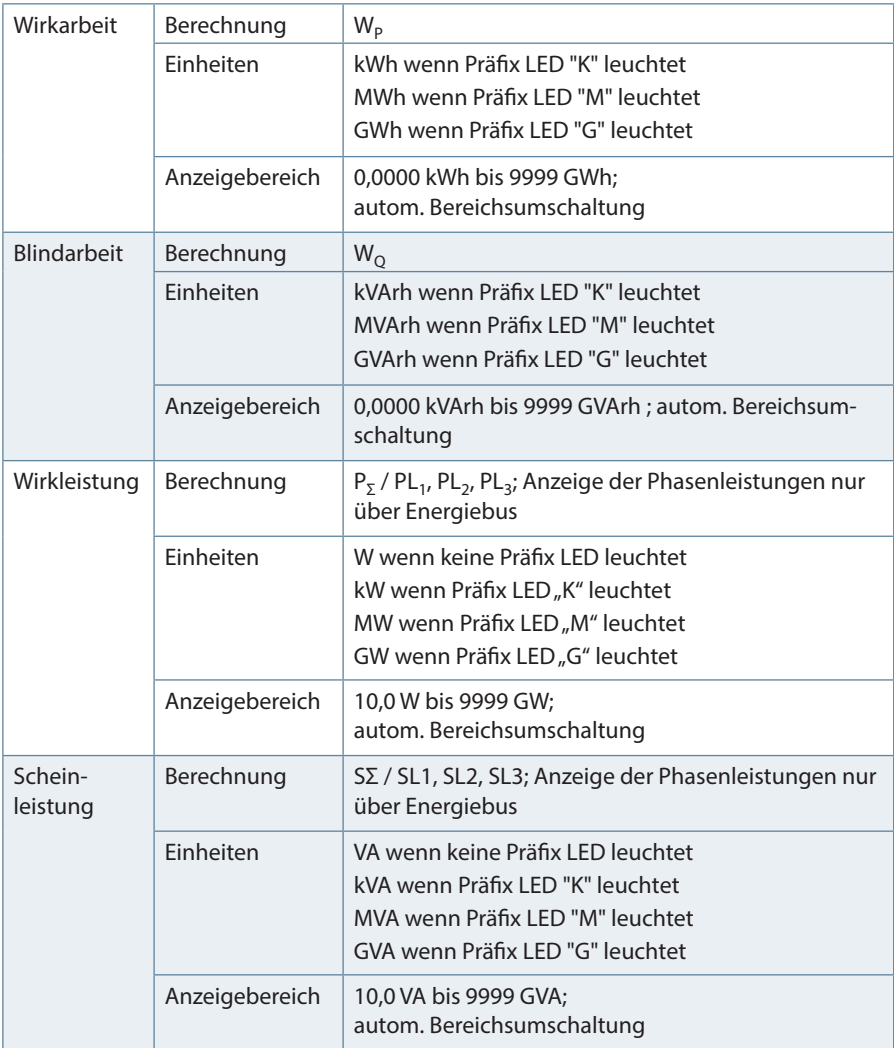

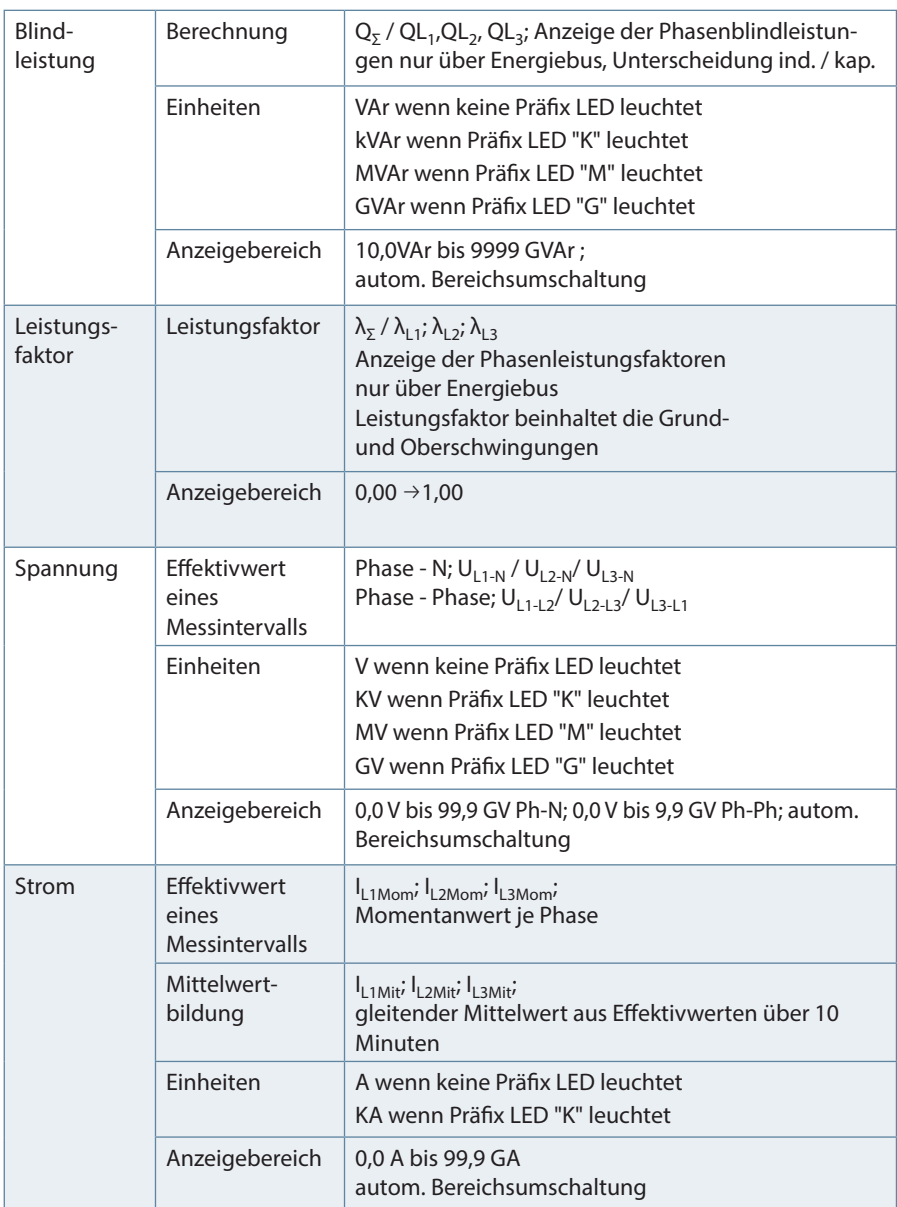

## **11.2 Messgenauigkeit**

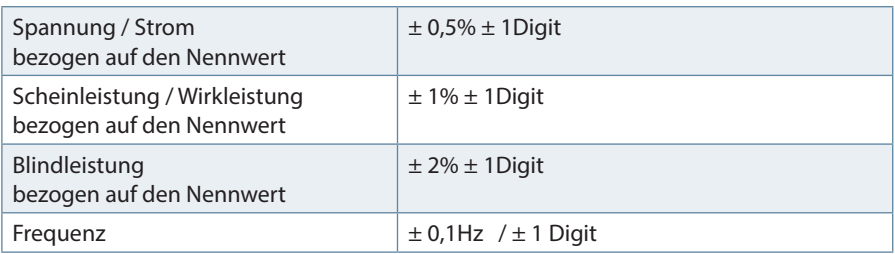

## **11.3 Messprinzip**

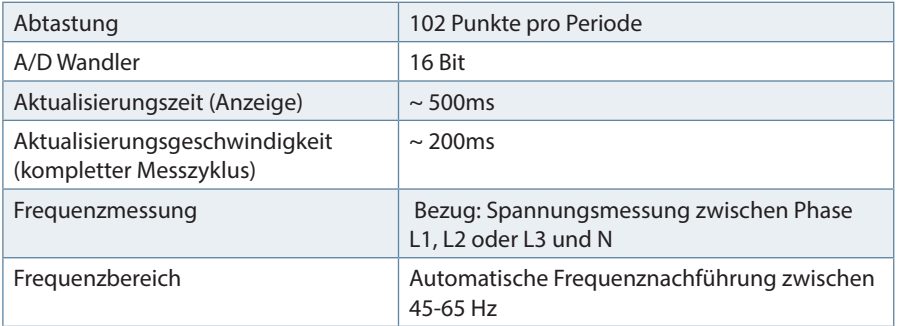

## **11.4 Gerätespeicher**

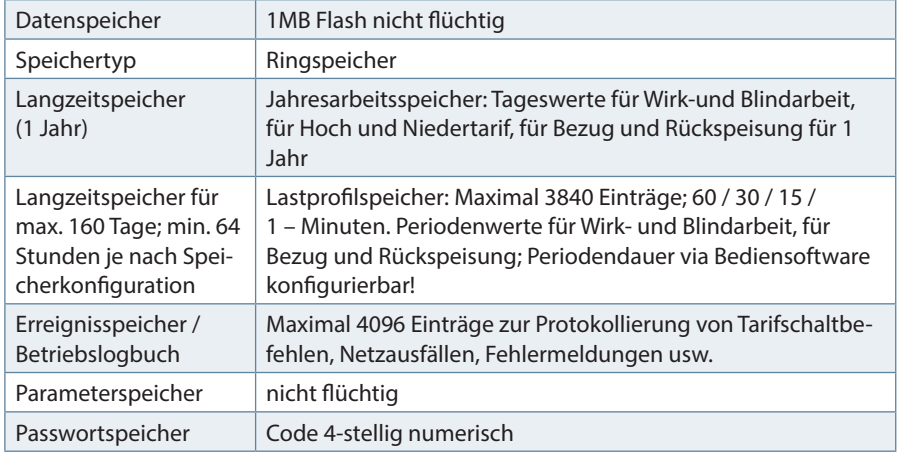

## **11.5 Stromversorgung**

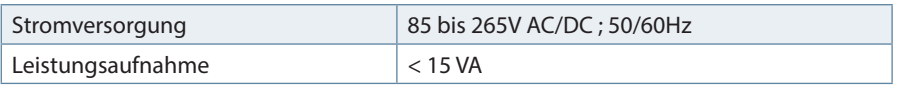

## **11.6 Bedien- und Anzeigeelemente**

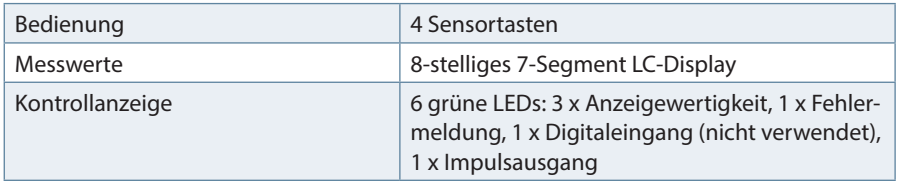

## **11.7 Hardware Eingänge**

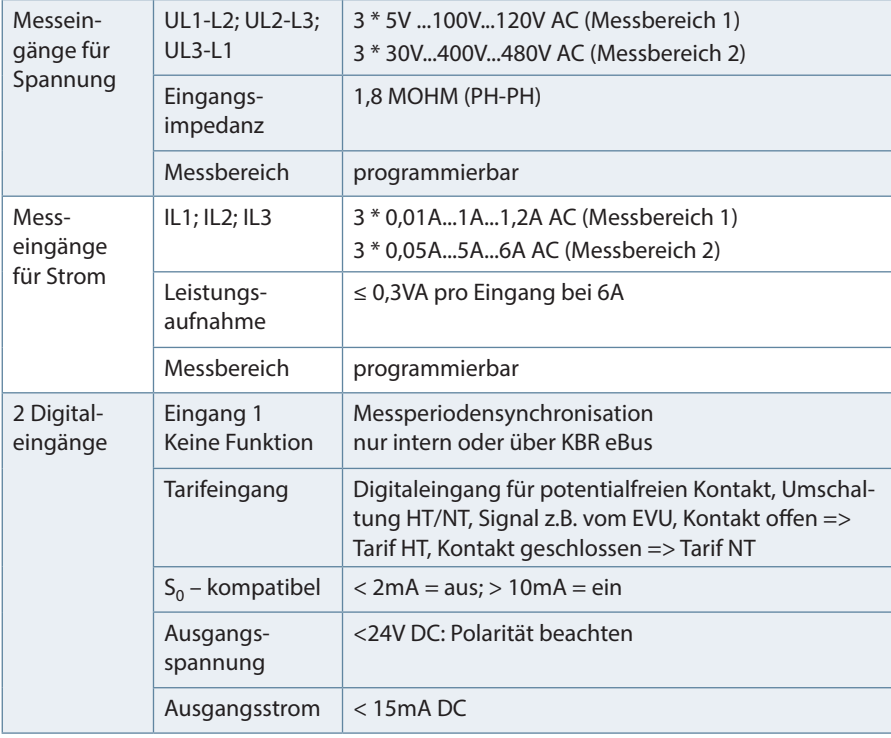

## **11.8 Hardware Ausgänge**

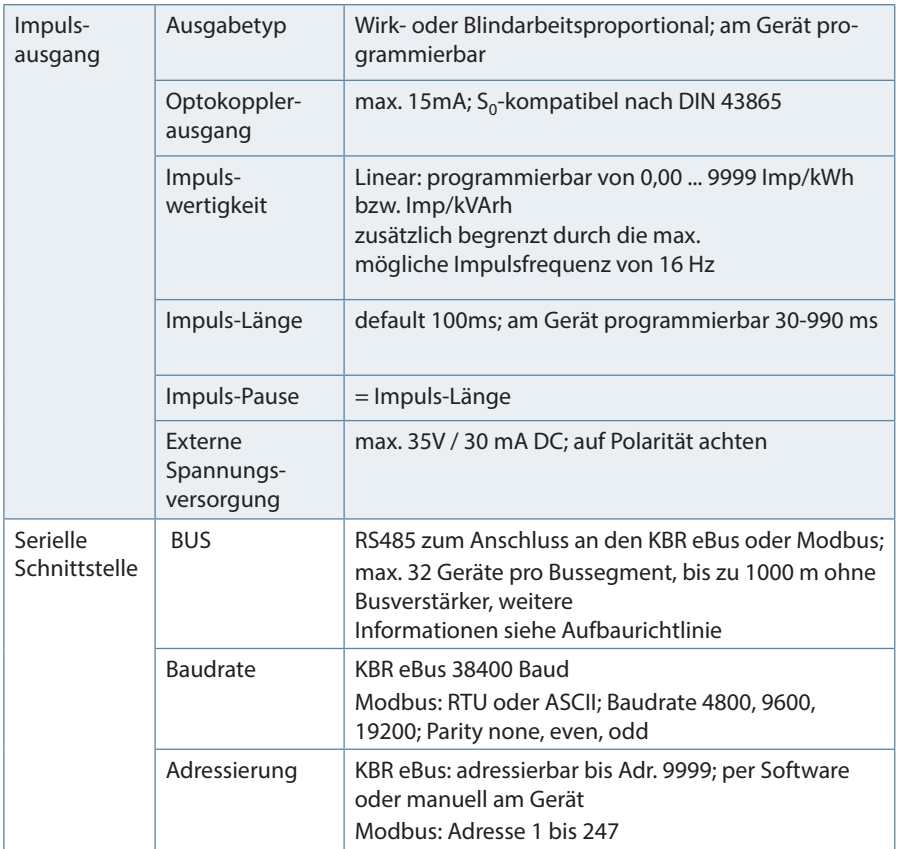

## **11.9 Elektrischer Anschluss**

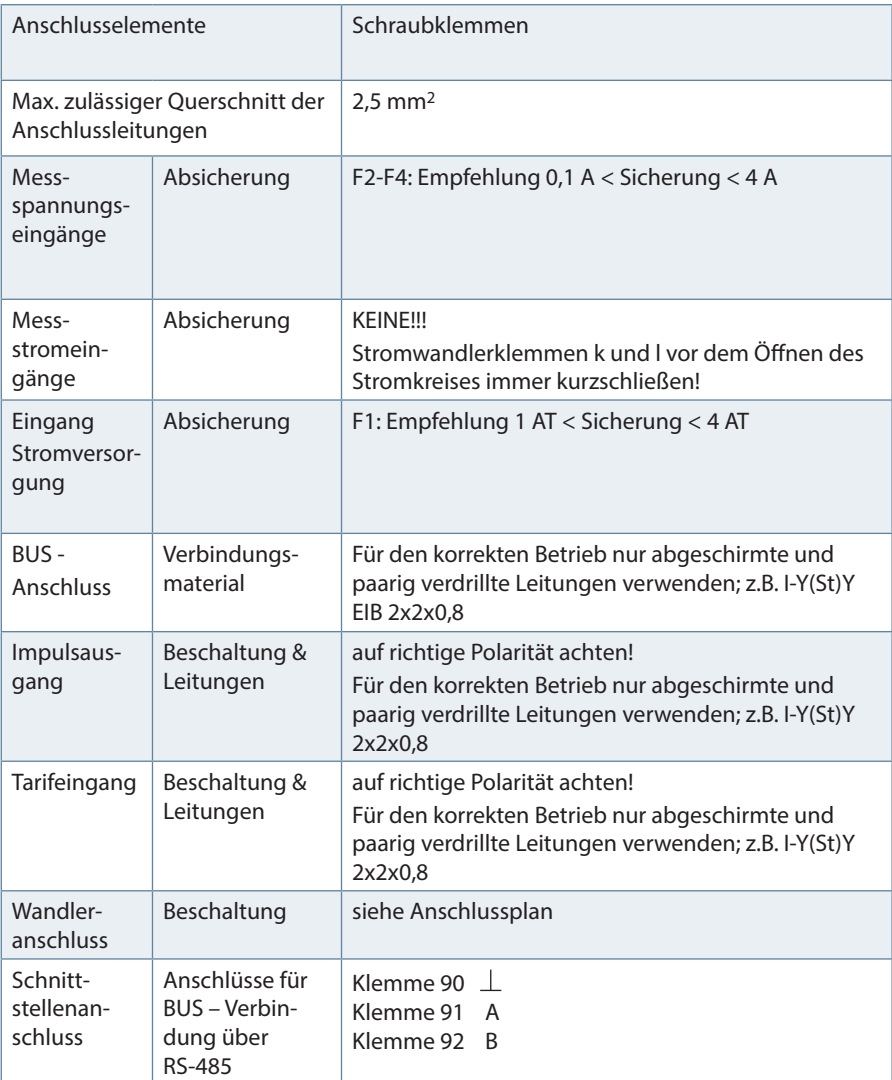

## **11.10 Mechanische Daten**

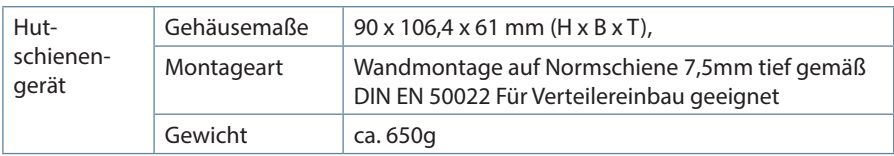

## **11.11 Maßzeichnung**

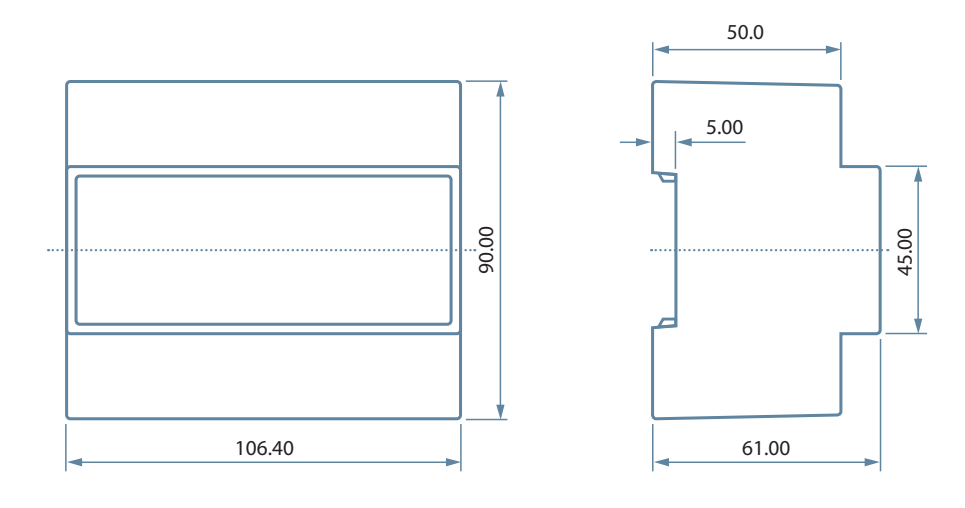

г

## **11.12 Umgebungsbedingungen, Elektrische Sicherheit und Normen**

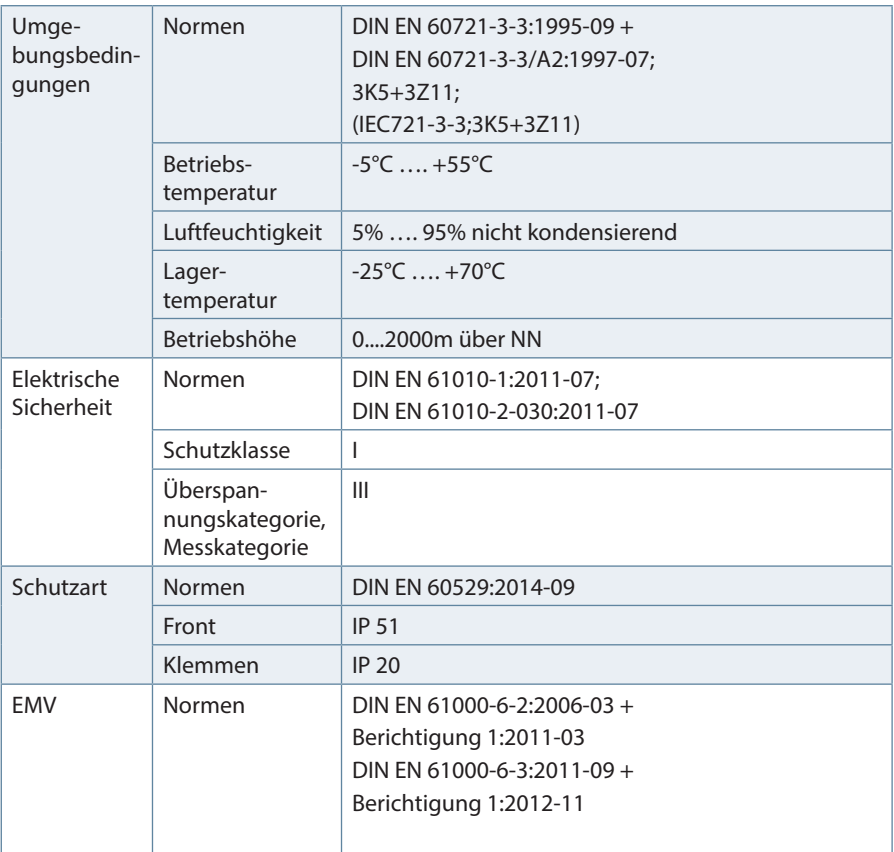

## **Fundstelle: Protokollbeschreibung multimess D6 Modbus**

Liebe/r Nutzer/in,

um die gewünschte Protokollbeschreibung **"multimess D6/multimess F96/multimess F144 Modbus"** (Artikel-Nr. 26322 )zu finden, besuchen Sie bitte unser Downloadcenter. Dort finden Sie eine umfangreiche Sammlung von Anleitungen zu unseren Produkten.

#### **Folgen Sie einfach den untenstehenden Schritten, um die Anleitung herunterzuladen:**

- 1. Besuchen Sie unsere Website unter https://www.kbr.de/de/dienstleistungen/ download-center
- 2. Navigieren Sie zur Seite "Download-center/multimess" oder suchen Sie nach dem entsprechenden Produkt.
- 3. Suchen Sie nach der gewünschten Anleitung/Protokollbeschreibung und klicken Sie darauf, um sie herunterzuladen.

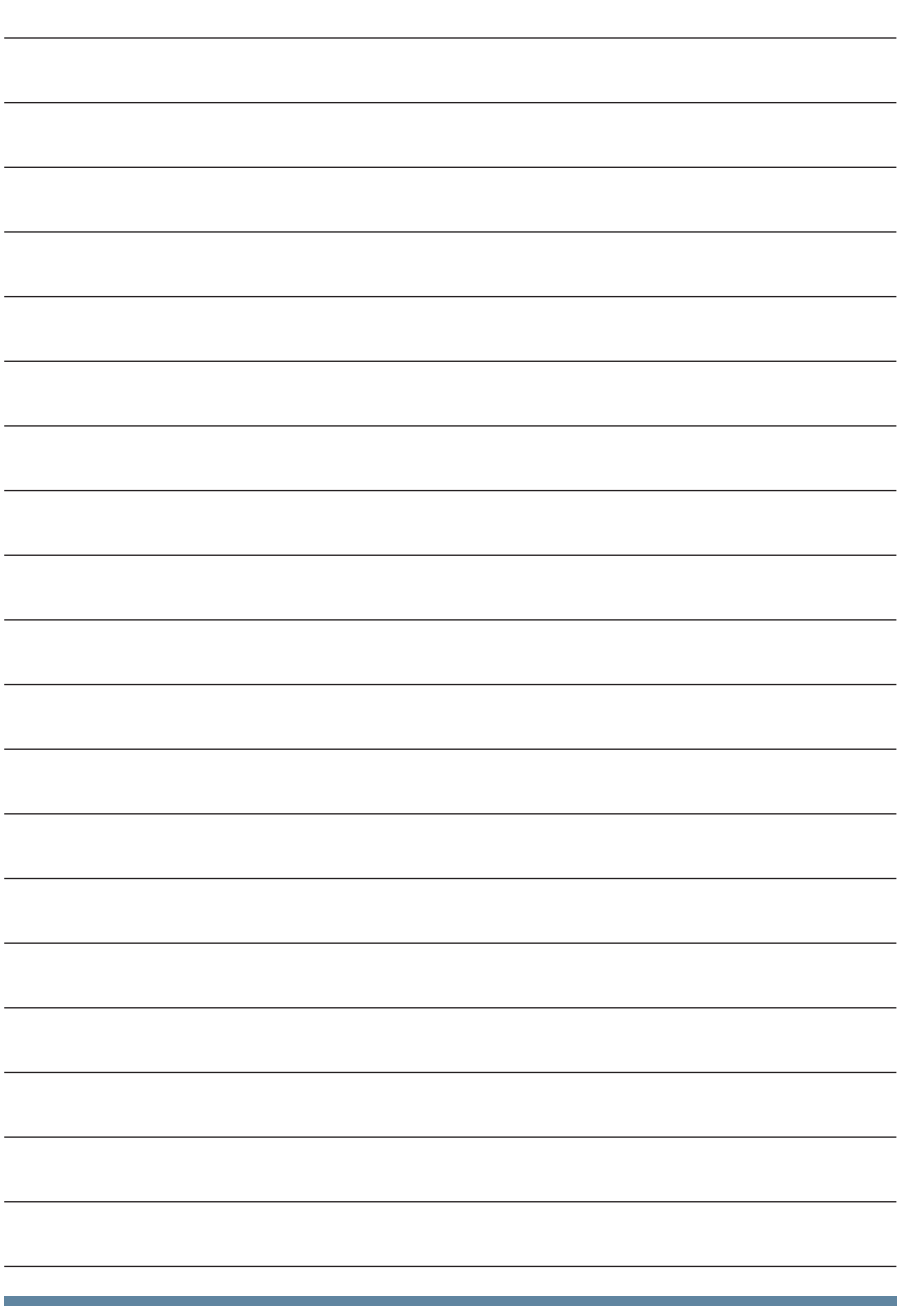

### **KBR Kompensationsanlagenbau GmbH**

Am Kiefernschlag 7 D-91126 Schwabach T +49 (0) 9122 6373 - 0 F +49 (0) 9122 6373 - 83 E info@kbr.de

**www.kbr.de www.visualenergy.de**